## Федеральное государственное учреждение «УРАЛЬСКИЙ ЦЕНТР СТАНДАРТИЗАЦИИ, МЕТРОЛОГИИ И СЕРТИФИКАЦИИ - УРАЛТЕСТ» ФГУ «УРАЛТЕСТ»

43 8170

Группа П69

СОГЛАСОВАНО Рамел «Методика поверки» Зам. директора ФГУП «УНИИМ» (И. Е. Добровинский 21.08 2003г.

УТВЕРЖДАЮ<br>Директор ФГУ «УРАЛТЕСТ» В.Н. Сурсяков 2003 г.

# КОМПАРАТОР КОМПЬЮТЕРНЫЙ «рН-ТЕСТ 01»

Руководство по эксплуатации Э-22-171-00-00 РЭ

**Ведущий разработчик**

**A.B. Иванченко**

**:<Д0» л 2003г. ---------- ---------------**

# Содержание

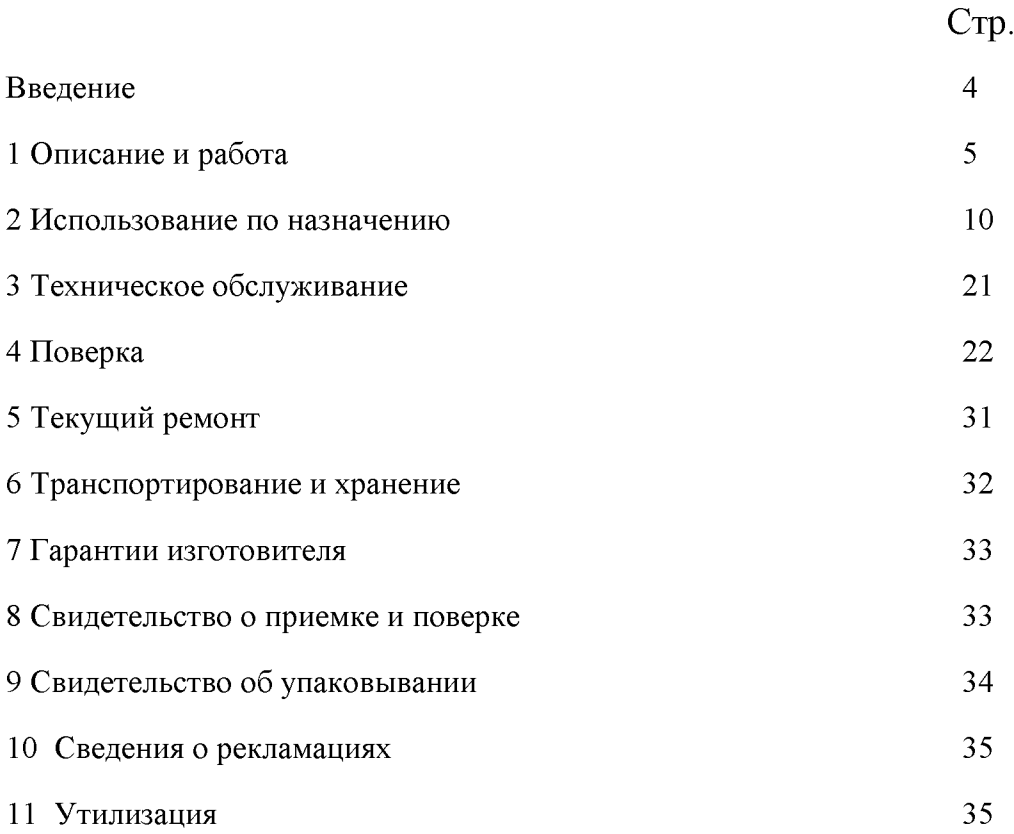

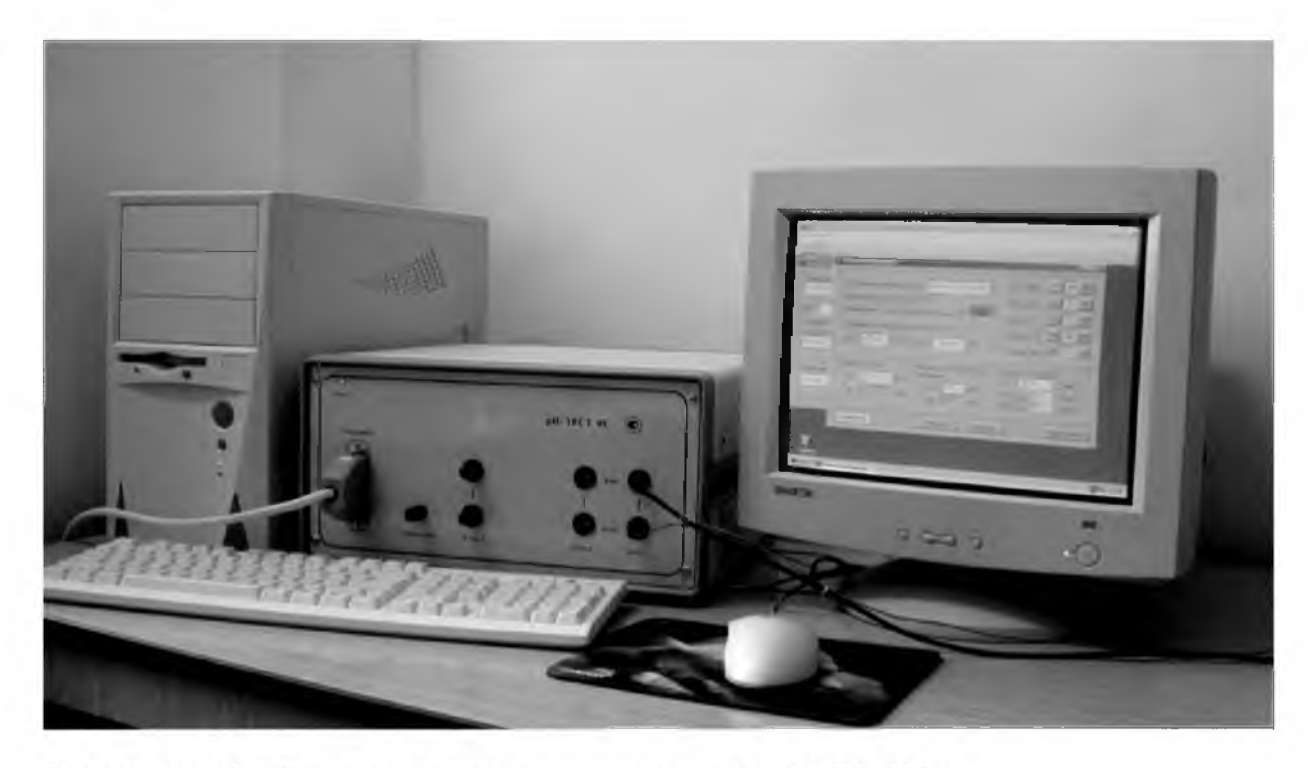

Рисунок 1. Общий вид компаратора компьютерного «pH-TECT 01»

### Введение

Руководство по эксплуатации компаратора компьютерного "pH-TECT 01" (далее компаратор) предназначено для ознакомления с основными параметрами, техническими характеристиками, устройством и принципом его работы. Руководство по эксплуатации устанавливает правила, соблюдая которые Вы гарантируете себя от неприятностей, связанных с неготовностью компаратора к работе.

### $\mathbf{1}$ ОПИСАНИЕ И РАБОТА

1.1 Назначение и область применения

1.1.1 Компаратор компьютерный «pH-TECT 01» (далее - компаратор) предназначен для задания выходных сигналов, имитирующих параметры электродной системы и термодатчика, измерения ЭДС и внутреннего сопротивления измерительного и вспомогательного электродов.

Компаратор может применяться для поверки, калибровки и градуировки измерительных преобразователей рН-метров (иономеров), а также для поверки или калибровки стеклянных, вспомогательных и ионоселективных электродов органами метрологических служб и заводскими лабораториями.

1.1.2 Рабочие условия эксплуатации:

- температура окружающего воздуха, °С

- относительная влажность воздуха, % при 25 °С

- атмосферное давление, кПа (мм рт. ст.)

от 20 до 25;  $80:$  $84 - 106,7(630 - 800)$ .

 $1.2$ Технические характеристики

Основные параметры и технические характеристики компаратора приведены в таблице 1.

Таблица 1

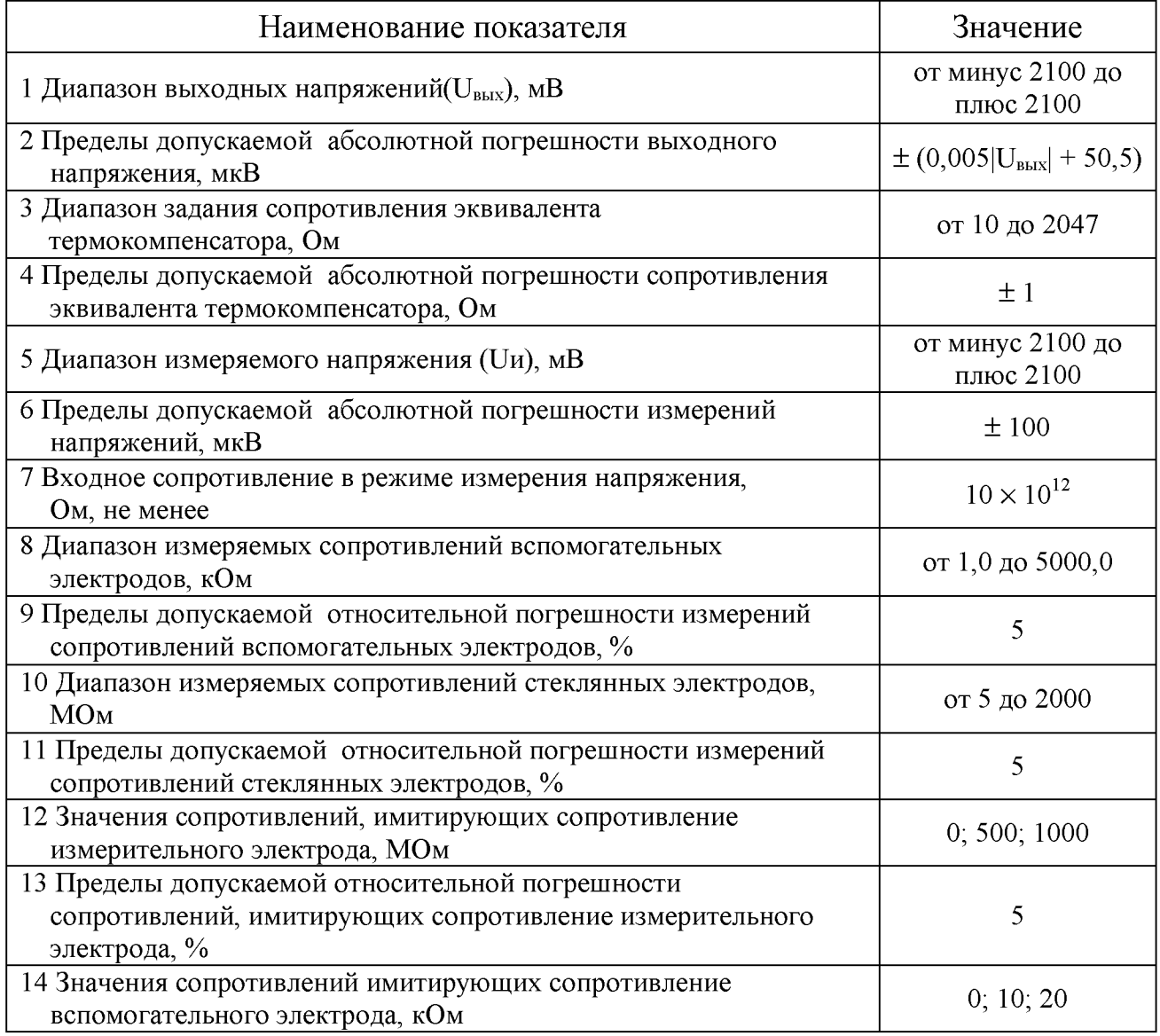

Продолжение таблицы 1

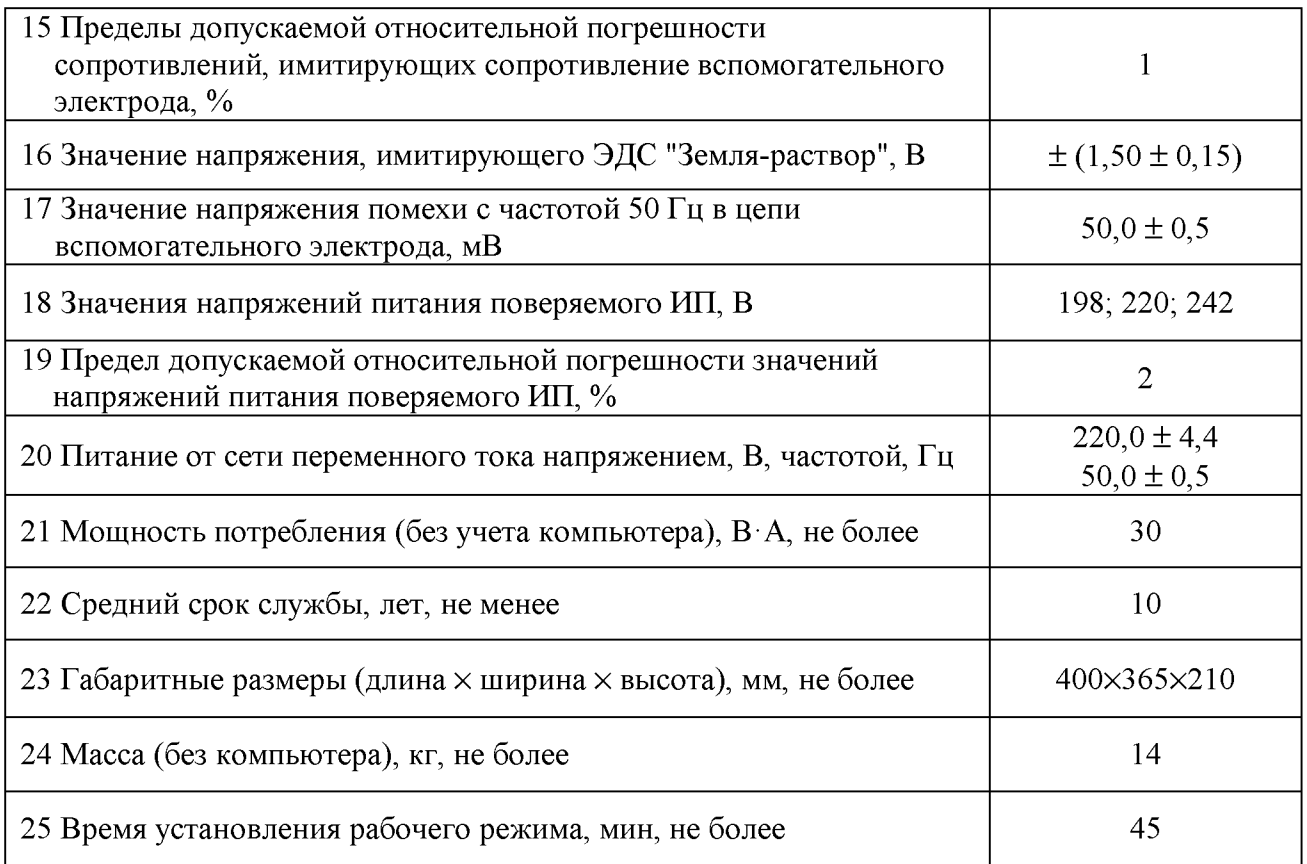

1.3 Состав прибора<br>Комплект поставки приведен в таблице 2.

### Таблица 2

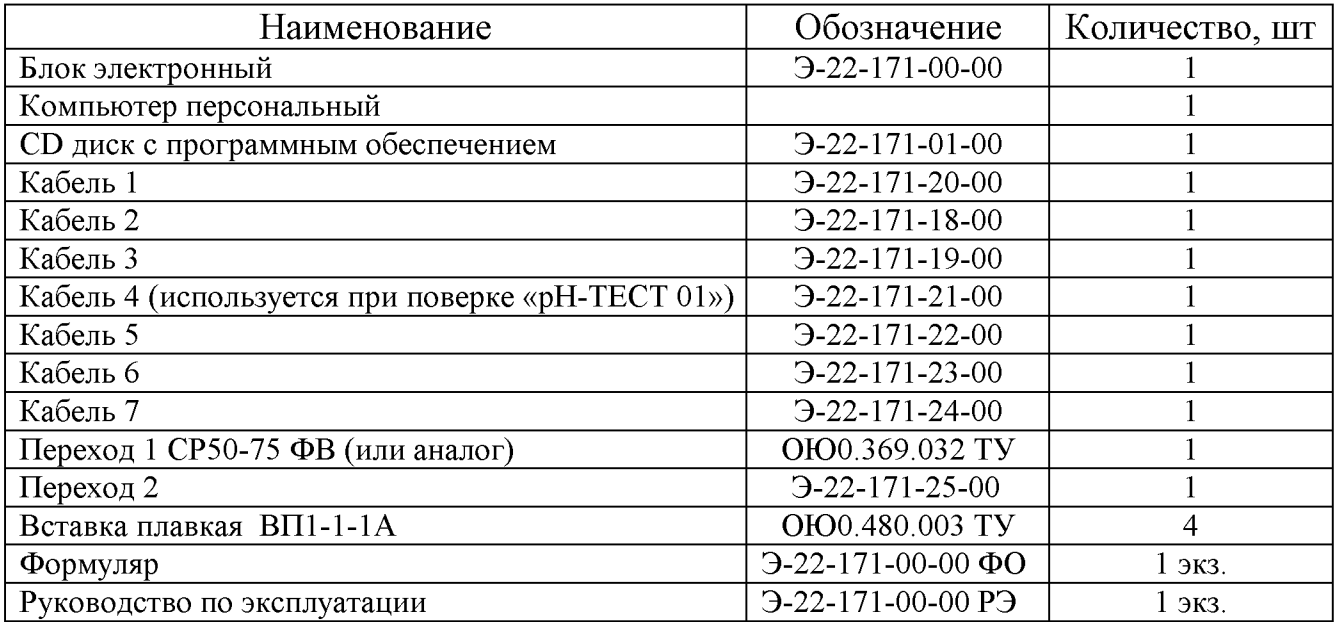

### **1.4 Устройство и принцип работы**

**1.4.1 Устройство компаратора**

**1.4.1.1 Компаратор состоит из следующих узлов (рисунок 2):**

- **персональный компьютер (1);**
- **встроенная плата ввода-вывода (2);**
- **плата интерфейса (3);**
- **плата ЦАП (4);**
- **усилитель входной измерительный (5);**
- **плата задания сопротивления эквивалента термокомпенсатора (6);**
- **имитатор электродной системы (7);**
- **плата силовой коммутации (8)**

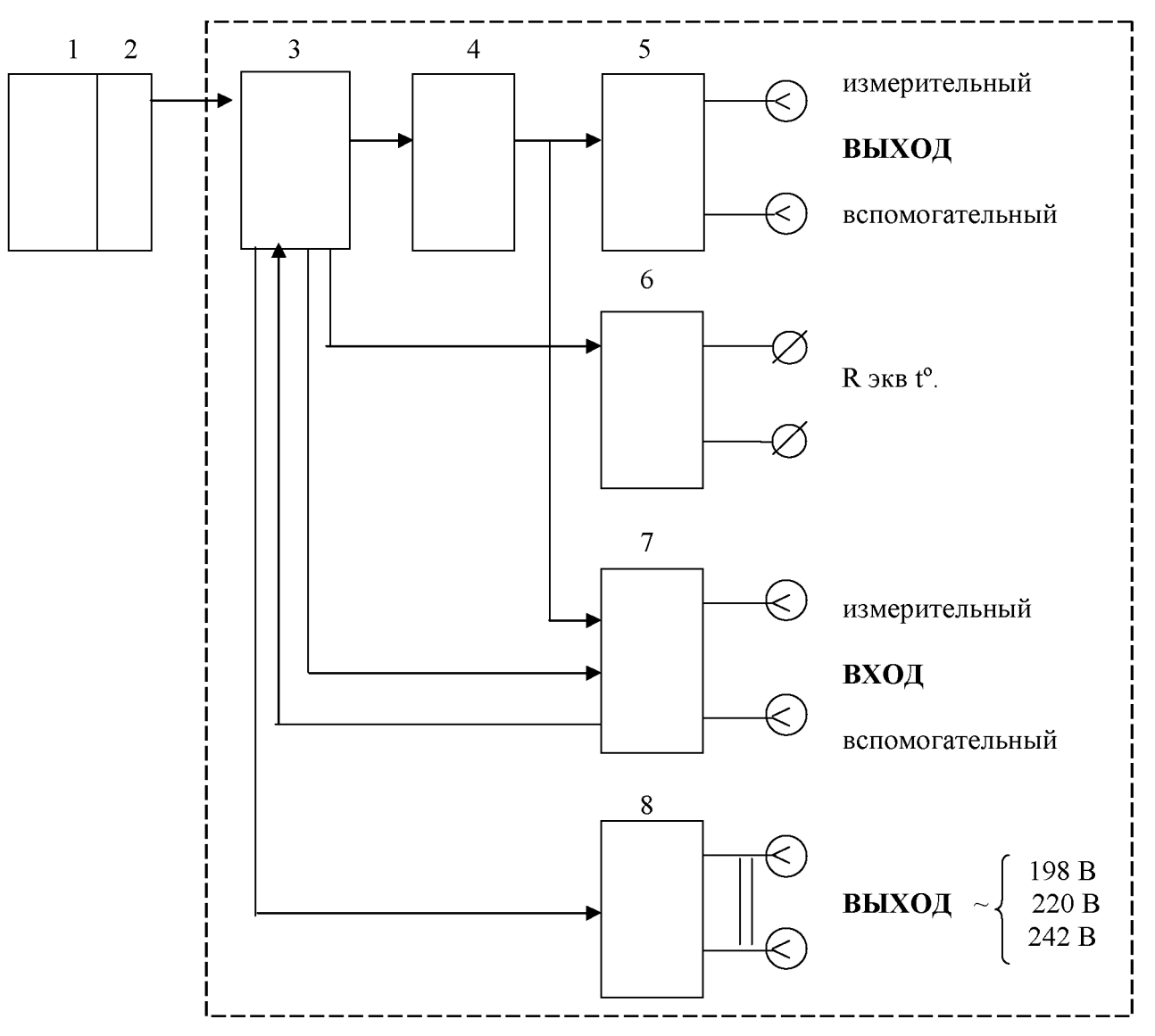

**Рисунок 2 Схема функциональная компаратора компьютерного "рН-ТЕСТ 01"**

**где: 1 - персональный компьютер; 2 - плата ввода-вывода; 3 - плата интерфейса; 4 - плата ЦАП; 5 - имитатор электродной системы; 6 - плата задания эквивалента термокомпенсатора (Я экв 1°); 7 - усилитель входной измерительный; 8 - плата силовой коммутации.**

**1.4.1.2 Конструктивно компаратор выполнен в виде настольного блока, соединяемого с компьютером и измерительными преобразователями при помощи электрических кабелей.**

**На передней панели блока расположены: разъем "Интерфейс" для подключения кабеля от компьютера (платы ввода-вывода); разъем для подключения ИП; разъем для подключения измерительного электрода с маркировкой "Изм" и два гнезда для подключения вспомогательных электродов с маркировкой "Всп"; две клеммы для подсоединения к ИП эквивалента сопротивления термокомпенсатора с маркировкой "Яэкв 1;°"; клемма "Корпус ИП"; на шасси прибора, за передней панелью находится контейнер с химическим источником тока (элемент 316 1,5 В).**

**На задней панели блока расположены: предохранители, клемма защитного заземления, разъем для подключения сетевого шнура и разъем для подключения кабеля №7, который используется при задании напряжения питания ИП: 198 В, 220 В, 242 В.**

### **1.4.2 Принцип работы**

**1.4.2.1 Управление работой компаратора и выбор режима работы осуществляется оператором (поверителем) при помощи компьютера. Компаратор может работать в следующих режимах:**

- **режим калибровки и поверки ИП;**
- **режим измерения ЭДС измерительных стеклянных электродов;**
- **режим измерения сопротивления измерительных стеклянных электродов;**
- **режим измерения потенциалов вспомогательных электродов;**
- **режим измерения сопротивления вспомогательных электродов.**

**1.4.2.2 В режиме калибровки и поверки выходное напряжение прецизионного цифро-аналогового преобразователя (ЦАП), подается на вход ИП. Для определения дополнительных погрешностей в компаратор введен программно-управляемый имитатор электродной системы, который может производить:**

- **изменение сопротивлений в цепи измерительного электрода, Яизм 0; 500; 1000 МОм;**
- **изменение сопротивлений в цепи вспомогательного электрода, Явсп 0; 10; 20 кОм;**
- **введение в цепь вспомогательного электрода "Земля-раствор", ЭДС ± 1,5 В;**
- напряжение U<sub>помехи</sub> переменного тока 50 мВ;
- **задание напряжения питания ИП следующих значений: 198 В, 220 В, 242 В.**

**Для учета влияния температуры в режиме калибровки и поверки в компараторе предусмотрена возможность задания эквивалентного сопротивления термокомпенсатора Я экв 1°.**

**1.4.2.3 В режиме измерения ЭДС электродов компаратор производит поразрядное сравнение измеряемой величины (Их) с компенсирующим напряжением (Ик), вырабатываемым ЦАП. В момент их равенства в память компьютера вводится значение кода ЦАП, являющегося функцией измеряемой величины, для дальнейшей обработки.**

**1.4.2.4 В режиме измерения сопротивления электродов (Ях) компаратор производит измерение падения напряжения на калиброванном сопротивлении (Як), включенном последовательно с измерительным и вспомогательным электродом и источником напряжения (Ип).**

### **1.4.2.5 Описание электрических схем**

**Электрические соединения компаратора и поверяемых приборов приведены на рисунке 3.**

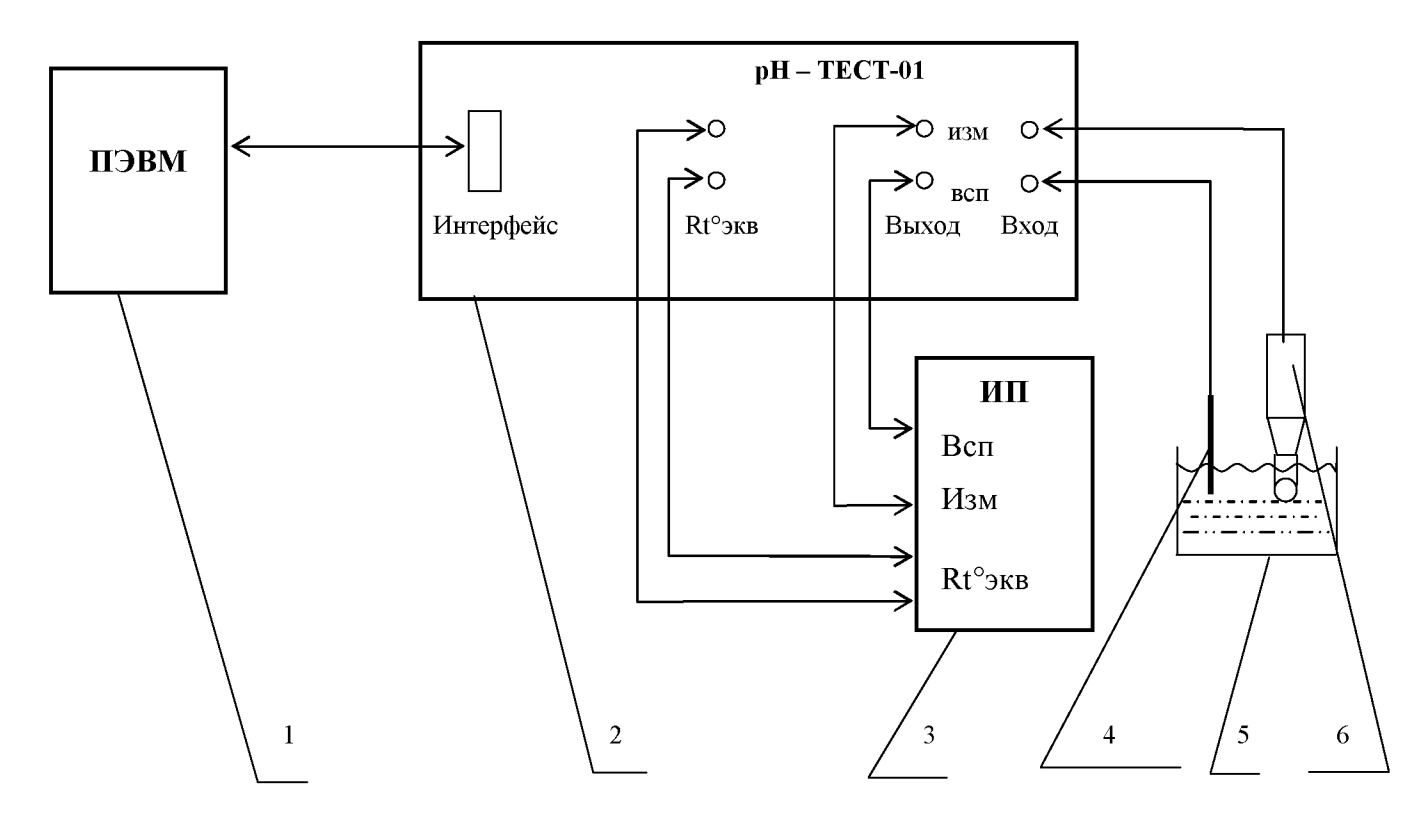

Рисунок 3 Схема внешних соединений

**где: 1 - персональный компьютер; 2 - компаратор "рН -ТЕСТ 01";**

**3 - измерительный преобразователь И.П.; 4 - образцовый электрод сравнения (контактный** электрод); 5 - ячейка измерительная; 6 - стеклянный (вспомогательный) электрод.

### **1.5 Маркировка**

**1.5.1 Маркировка соответствует требованиям конструкторской документации.**

- **На компараторе нанесены:**
- **код компаратора «рН-ТЕСТ 01»;**
- **дата выпуска;**
- **порядковый номер;**
- **наименование или товарный знак предприятия-изготовителя;**
- **знак утверждения типа.**

### **1.6 Упаковка**

**1.6.1 Компаратор и документация упакованы в соответствии с ГОСТ 9181 в специальный водонепроницаемый пакет из полиэтиленовой пленки ГОСТ 10354 и вложены в деревянный ящик.**

#### $\overline{2}$ ИСПОЛЬЗОВАНИЕ ПО НАЗНАЧЕНИЮ

2.1 Эксплуатационные ограничения

2.1.1 Работа с компаратором должна проводится в условиях, которые не выходят за пределы рабочих условий применения.

2.1.2 К работе допускаются лица, изучившие документацию на компаратор.

2.2 Подготовка прибора к работе

2.2.1 Распаковать компаратор и выполнить его расконсервацию.

2.2.2 Установить на рабочем месте системный блок и дисплей компьютера на расстоянии не менее 0,7 м. от электронного блока компаратора.

2.2.3 Соединить с помощью «кабеля 1» компьютер с электронным блоком.

Рабочее место эксплуатации установки должно иметь надежное заземление, к которому должен быть подсоединен зажим "  $\perp$  " электронного блока компаратора и корпус системного блока компьютера.

2.2.4 Подключить компьютер и компаратор к сети питания. Включить компьютер.

2.2.5 Подсоединить ИП к сетевой розетке питания, расположенной на боковой поверхности электронного блока. При помощи кабеля 2 и кабеля 3 соединить выходные разъемы "Изм" и "Всп" электронного блока с соответствующими разъемами ИП. Соединить клеммы "Кэкв  $t^{\circ}$ " электронного блока с клеммами внешнего термокомпенсатора ИП.

2.3 Использование компаратора

2.3.13 апустите программу «pH TECT01», при помощи соответствующего ярлыка, после чего появится главное окно программы, изображенное на рисунке 4.

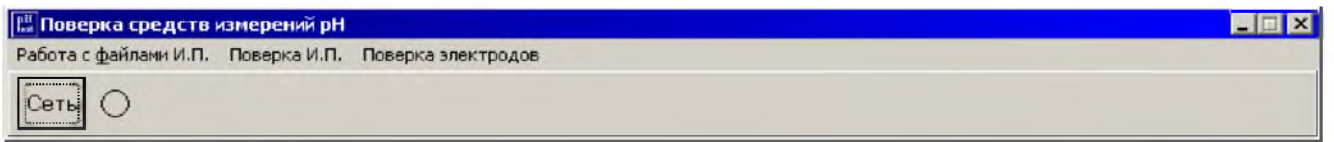

Рисунок 4

2.3.2 Нажмите кнопку Сеть, при этом включится компаратор а в окне программы будет мигать красный индикатор в течение 45 мин (время прогрева прибора), при этом будет доступна только часть операций, не требующих электронного блока (Ввод данных и печать документов). После истечения заданного интервала времени индикатор сменит мигающий красный цвет на зеленый. Компаратор готов к работе.

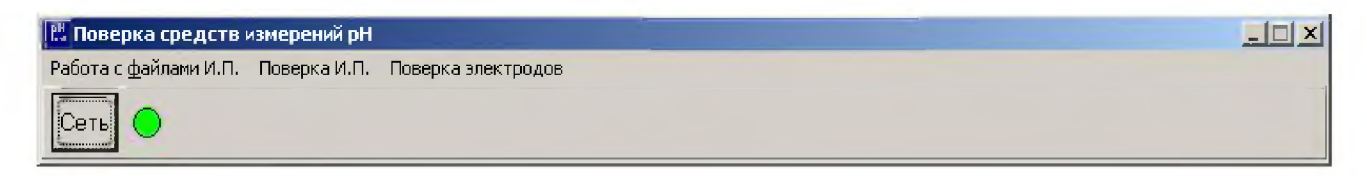

Рисунок 5

2.3.3 Во время прогрева прибора можно заполнить Ввод данных, для этого необходимо в меню выбрать Поверка И.П. затем строку Ввод данных, рисунок 5.

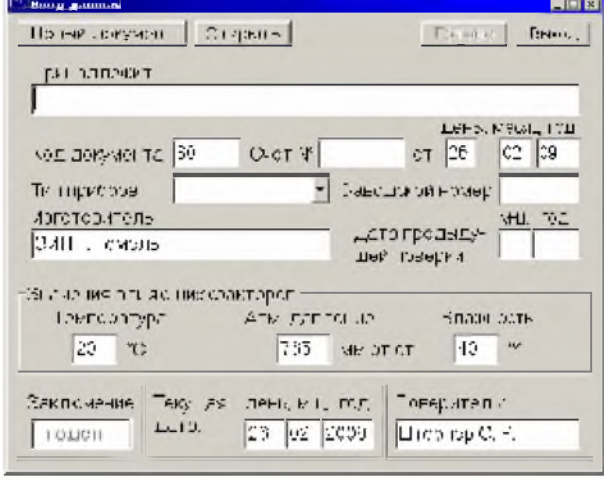

Рисунок 6

2.3.4 Кнопка Новый документ – очищает переменные поля формы;

Кнопка Открыть - вызывает диалоговое окно, открытие файла;

В окне Код документа - устанавливается текущий номер документа, который по умолчанию используется в качестве номера протокола, свидетельства и извещения.

Тип поверяемого прибора выбирается стрелкой из выпадающего списка. Переход от одного поля к следующему при записи или корректировке осуществляется при помощи клавиши Таb или мыши. После заполнения диалогового окна Ввод данных необходимо нажать кнопку Готово, в противном случае текущие данные не будут обновлены. Диалоговое окно Ввод данных должно быть открыто при настройке и поверке.

Если при заполнении поля Тип прибора нужного прибора нет в предложенном списке, тогда введите название нового прибора самостоятельно и нажмите кнопку Готово, на экране появится Новый прибор?. Нажмите кнопку Да, появится таблица Сопротивление надпись компенсационного термометра, рисунок 7, которую необходимо заполнить, пользуясь методикой поверки на поверяемый прибор. Программа позволяет задавать любые значения сопротивлений от 10 до 2047 Ом. Если значение сопротивления выходит за 2047 Ом, необходимо подключить магазин сопротивлений, в соответствии с рисунком 9.

| <b>Edit Francous Importings</b><br>$\Pi - 2010$ | Тип прибора.                                               |        | pH <sub>u</sub> | $+ 0.00 +$ | Коор динаты изопотенциальной точки<br>$PH (pX)$ E <sub>ta</sub> + 00.00 |              | $-1012$<br>мB. |
|-------------------------------------------------|------------------------------------------------------------|--------|-----------------|------------|-------------------------------------------------------------------------|--------------|----------------|
| T.'C                                            | <b>-2010</b>                                               | 16 °C  | -10 TC          | -5 °C      | Сопротивление компенсационного термометра ом<br>II TC                   | 5 C          | TD TD          |
| R, om                                           |                                                            |        |                 |            |                                                                         |              |                |
| T.C<br>R, om                                    | 15 °C                                                      | 20 ℃   | 25 °C           | 30 °C      | 35 °C                                                                   | 40 C         | 45°C           |
| T, C<br>R, OM                                   | 50 °C                                                      | 55 °C  | 60 °C           | 65 °C      | 20 °C                                                                   | 西竹           | 80 °C          |
| T YO<br>R, om                                   | 85 °C                                                      | BO 10  | 95 TO           | 100 0      | 185 °C                                                                  | 110 C        | 116 °C         |
| T.C<br>R, om                                    | 120 °C                                                     | 125 °C | 130 TC          | 135 TC     | 140 °C                                                                  | <b>IH510</b> | 150 °C         |
|                                                 | Изменить<br><b>Доованть</b><br>ОЧИСТИТЬ<br>OTHING<br>Burga |        |                 |            |                                                                         |              |                |

Рисунок 7

Кнопка Очистить стирает заданные значения сопротивлений.

Кнопка Изменить обеспечивает корректировку значений сопротивлений для прибора, уже имеющегося в базе данных.

Кнопка Добавить заносит тип и таблицу сопротивлений нового прибора в базу данных.

При необходимости можно внести изменения в таблицу Сопротивление компенсационного термометра, для этого необходимо выбрать прибор, навести курсор на диалоговое окно строки Тип прибора и нажать правую кнопку мыши. Появится контекстное меню с кнопками Удалить, Правка, Отмена. При нажатии кнопки Удалить выбранный прибор удаляется из базы данных, при нажатии кнопки Правка появится таблица Сопротивление компенсационного термометра.

2.3.5 Проведение настройки

2.3.5.1 Выберите в меню Поверка И.П. строку Градуировка (Настройка), рисунок 8.

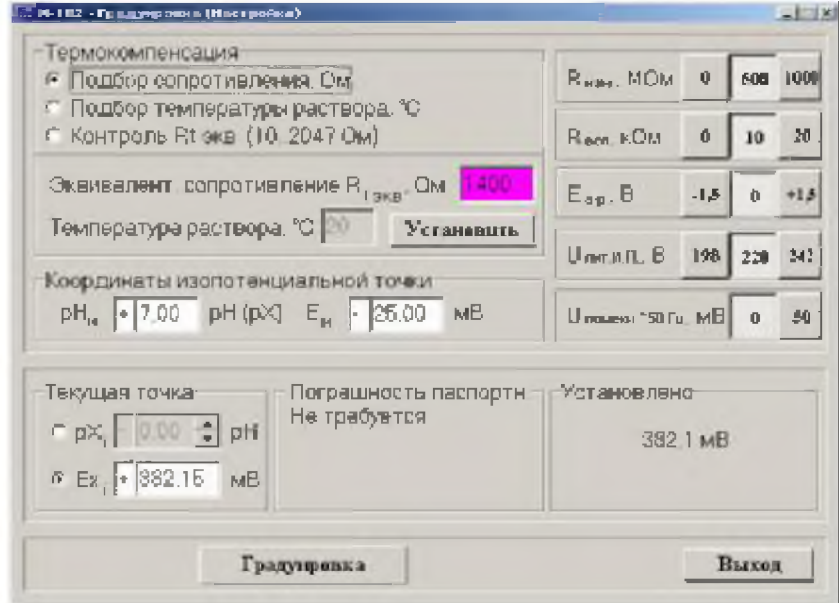

Рисунок 8

2.3.5.2 Заполните поля ввода в соответствии с требованиями ТО и ИЭ на поверяемые приборы.

Установите на поверяемом приборе режим Автоматической термокомпенсации. В группе Термокомпенсация можно выбрать Сопротивление, Температура р-ра и

### Экв t от 10 до 2047 Ом.

В режиме Экв t от 10 до 2047 Ом задается любое сопротивление в указанном диапазоне.

Если поле ввода Эквивалент сопротивления Rt экв, Ом имеет сиреневый цвет (активное состояние), значит заданное значение не установлено. При нажатии кнопки Установить. поле ввода изменит цвет на белый - установка завершена. При необходимости подключения к

поверяемому прибору сопротивления, выходящего за диапазоны сопротивлений, задаваемых компаратором, необходимо подключить магазин сопротивлений по схеме, приведенной на рисуноке 9.

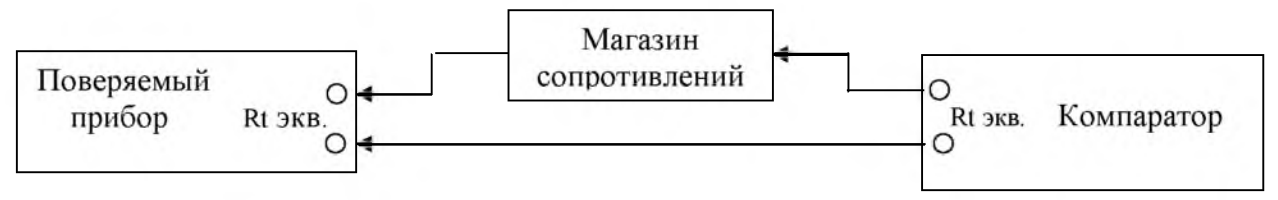

Рисунок 9

### Задайте Координаты изопотенциальной точки.

Задайте значение **Текущая точка**,  $\mathbf{p}X_i$  в рХ или Ex<sub>i</sub> в мВ, в соответствии с руководством по эксплуатации на ИП. Заданное значение напряжения в поле Текущая точка подается на вход ИП. Для смены знака  $(+)$ ,  $(-)$  нажмите два раза левой кнопкой мыши на знак  $(+)$  или  $(-)$ .

Примечание - При наведении курсора мыши на поле ввода возникает подсказка. Действия, произведенные в режиме Градуировка (Настройка), в протокол не заносятся.

2.3.5.3 По окончании настройки нажмите кнопку Выход.

### 2.3.6 Поверка

2.3.6.1 Выберите в меню Поверка И.П. пункт Поверка И.П., рисунок 10.

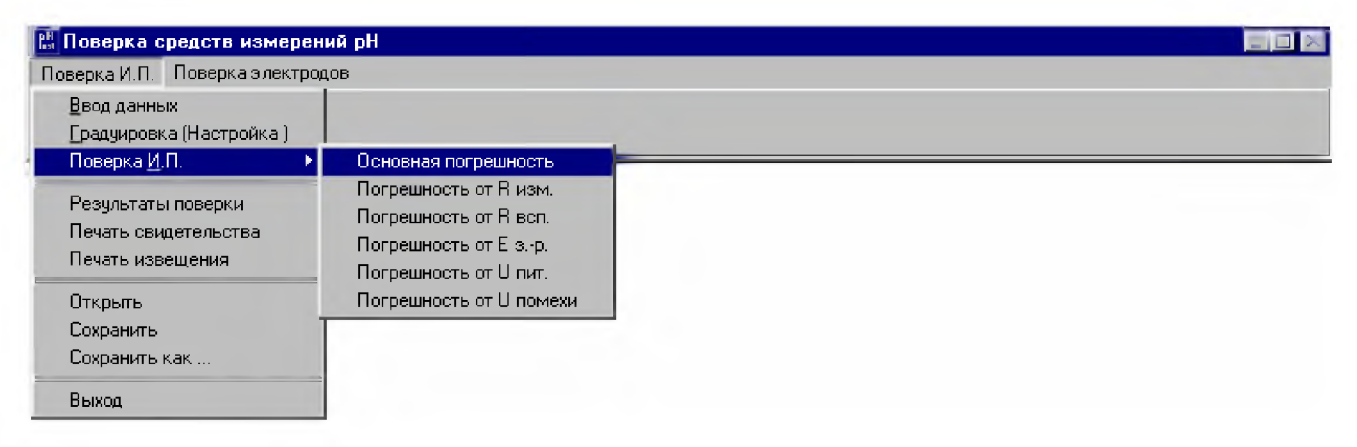

### Рисунок 10

Для определения основной погрешности поверяемого преобразователя выберите Основная погрешность, рисунок 11.

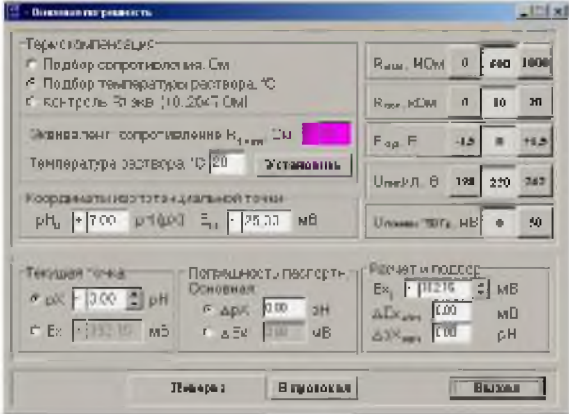

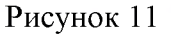

Поверку необходимо производить в соответствии с ГОСТ 8.120-99, МИ 1619-87, ТО и ИЭ на поверяемые приборы. Задайте в соответствующих полях:

- Термокомпенсация, Эквивалентное сопротивление R<sub>t жв</sub>, Ом;  $\overline{a}$
- Координаты изопотенциальной точки;
- Текущую точку;
- Погрешность паспортная. Основная  $\Delta E_x$ , мВ для данной точки.

В графе Расчёт и подбор в поле Ехі, мВ кнопками "вверх" и "вниз" подбирайте напряжение до тех пор, пока показания поверяемого прибора и значение поля Текущая точка не совпадут. Нажмите кнопку В протокол, при этом все данные диалогового окна заносятся в протокол и выдается сообщение Годен или Не Годен (в левом нижнем углу).

Повторите эту последовательность операций для каждой поверяемой точки.

2.3.6.2 Проверка дополнительных погрешностей: Влияние R<sub>изм</sub>; Влияние R<sub>всп</sub>; Влияние E<sub>3.p</sub>; Влияние U<sub>питания</sub>; Влияние U<sub>помехи</sub>. Производится аналогично п. 2.3.6.1.

### 2.4 Печать протокола

Для просмотра результатов поверки и печати протокола в меню Поверка И.П. выберите строку Результаты поверки, на экране компьютера появится диалоговое окно Просмотр результатов поверки. Пользуясь кнопками Назад и Вперед можно просматривать условия и результаты испытаний.

2.4.1 Если необходимо вывести результаты поверки на печать, нажмите кнопку Протокол. После этого заполните диалоговое окно Подготовка протокола и нажмите кнопку Печать. Форма протокола приведена на рисунке 15.

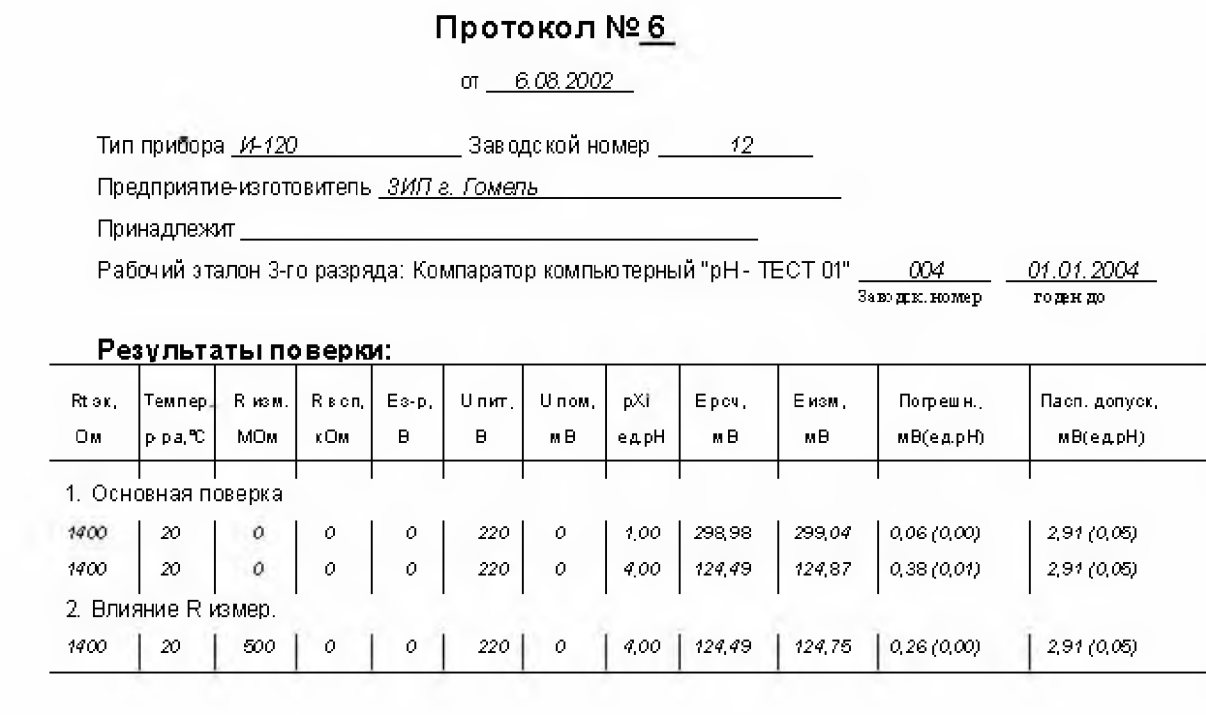

<u>Петров И.И.</u> Поверитель \_

Рисунок 15

**2.7 Сохранение результатов поверки и работа с сохраненными файлами.**

**2.7.1 Для сохранения результатов поверки на диске в меню Поверка И.П. выберете команду Сохранить. При аварийном завершении программы данные последней поверки сохраняются во временном файле и автоматически восстанавливаются при загрузке программы и включения питания прибора.**

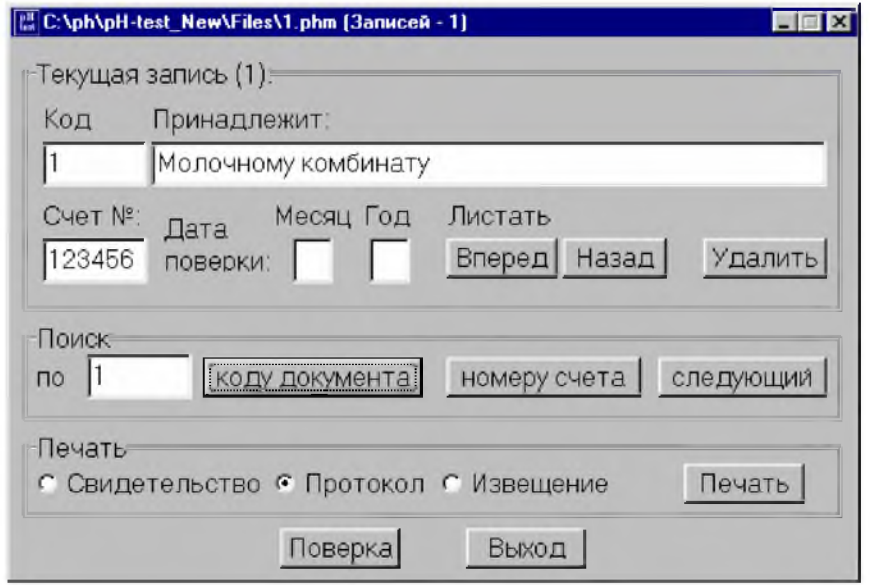

### **Рисунок 16**

**1.7.2 Для просмотра сохраненных на диске результатов, используйте команду Открыть. После открытия файла выбор результатов для просмотра осуществляется с помощью кнопок Вперед и Назад. Программа позволяет найти необходимый документ в группе Поиск по коду документа (номер протокола) или номеру счета. Сохраненные результаты поверки можно вывести на печать, отметив флажком нужный документ и нажав кнопку Печать.**

### **2.8 Поверка электродов**

**2.8.1 В меню Поверка электродов выберите пункт Поверка электродов, рисунок 24.**

**В открывшемся диалоговом окне (рис. 19) нужно выбрать тип поверяемого электрода и марку. Если марка электрода отсутствует в выпадающем списке, необходимо внести его в базу (п. 2.8.6), после чего возвратиться к п. 2.8.1.**

**В группе Определять установите флажки около параметров необходимых для поверки:**

- **сопротивление;**
- **потенциал;**
- **изопотенциальная точка;**
- **крутизна (линейность).**

### **Нажмите кнопку Поверка.**

**По окончании поверки в группе Печатать установите флажки около документов которые необходимо распечатать и нажмите кнопку Печать.**

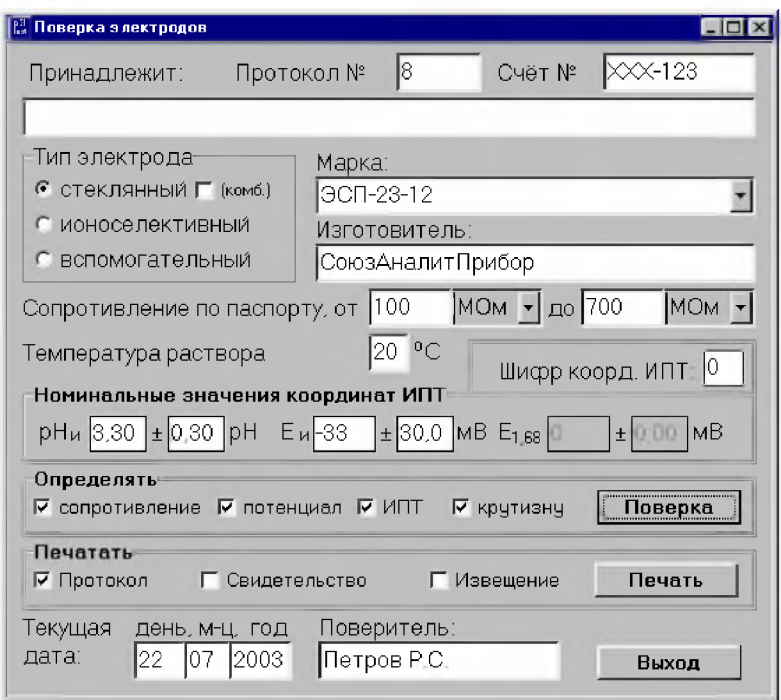

**Рисунок 19**

**2.8.2 Измерение сопротивления электрода, производится по МИ 1770-87.**

**Для определения сопротивления электрода необходимо, установить поверяемый и контактный электрод в термостатируемую ячейку, заполненную раствором соляной кислоты 0,1 моль/дм3 (по МИ 1770-87). Подключите поверяемый электрод к измерительному входу компаратора (Вх. Изм), а контактный электрод к вспомогательному входу (Вх. Всп).**

**В диалоговом окне Измерение сопротивления электрода (рис.20) нажмите кнопку Измерение, после окончании измерения нажмите кнопку В протокол.**

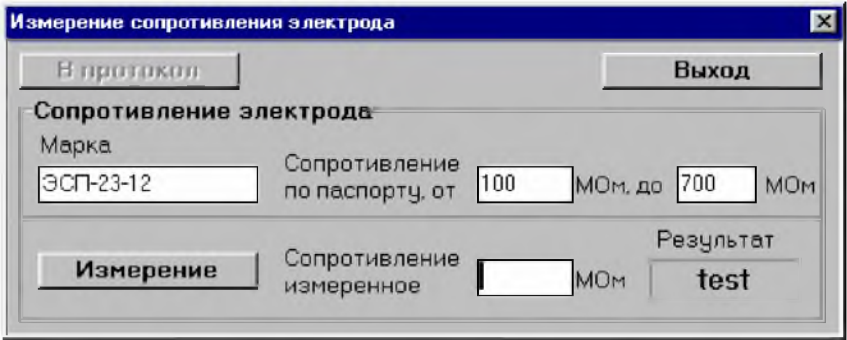

**Рисунок 20**

**2.8.3 Измерение потенциала электрода производится по МИ 1770-87.**

**Потенциал электрода необходимо измерять не ранее, чем через 4 ч. после измерения сопротивления. Соберите схему измерения потенциала электродов по МИ 1770-87 4.2.3.**

**Подключите поверяемый электрод к измерительному входу компаратора (Вх. Изм), а образцовый электрод сравнения - к вспомогательному входу (Вх. Всп).**

**В поле Измерение потенциала (рис. 21) укажите требуемые паспортные значения поверяемого электрода и образцового электрода сравнения и нажмите кнопку Измерение, после окончании измерения нажмите кнопку В протокол. В компараторе «рН-ТЕСТ 01» предусмотрена коррекция нуля, с интервалом один час, в режиме измерения потенциала электрода.**

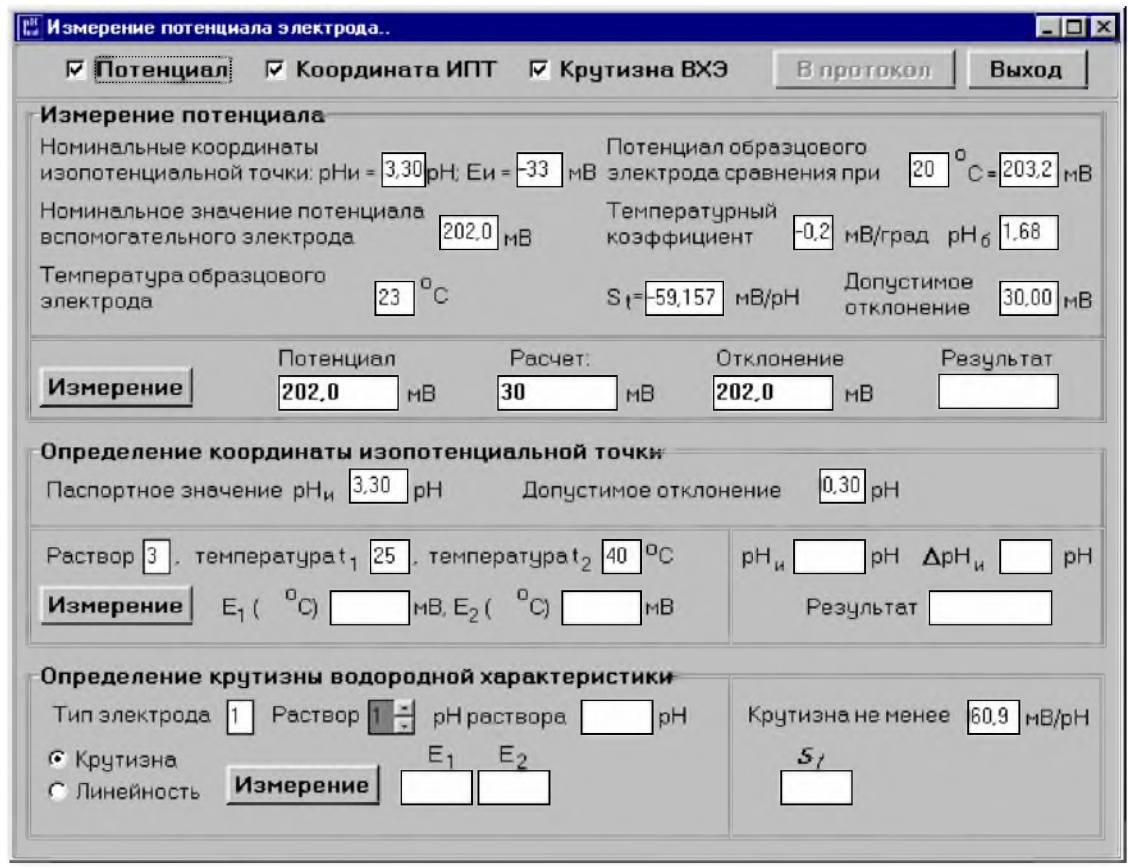

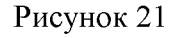

**2.8.3.1 Определение координаты изопотенциальной точки, производится по МИ 1770-87. Подключите поверяемый электрод к измерительному входу компаратора (Вх. Изм), а образцовый электрод сравнения - к вспомогательному входу (Вх. Всп).**

**В поле Определение координаты изопотенциальной точки задайте:**

**- Паспортное значение р** $H_u$ **, ед. рН;** 

**- Допустимое отклонение, ед. рН;**

**- Раствор (номер раствора изменяется двойным щелчком левой кнопки мыши в поле ввода);**

**- Температура И, 25°С;**

**- Температура** *И ,* **(40°С или 80°С), значение температуры изменяется двойным щелчком левой кнопки мыши в поле ввода;**

Установите температуру t1 и нажмите кнопку Измерение. В поле E1 (t1 °C) появится **измеренное значение потенциала при температуре И, мВ.**

Установите температуру **12** и нажмите кнопку **Измерение**. В поле **E2 (t2°C)** появится измеренное **значение потенциала при температуре 12, мВ.**

**Программа произведет расчет и выдаст значение -р Н ; абсолютную погрешность от паспортного** значения -  $\Delta pH_{\mu}$ , ед. рН, и результат Годен или Не годен, после окончании измерения нажмите **кнопку В протокол**

**2.8.3.2 Определение крутизны водородной характеристики производится по МИ 1770-87.**

**Подключите поверяемый электрод к измерительному входу компаратора (Вх. Изм), а образцовый электрод сравнения к вспомогательному входу (Вх. Всп).**

**В поле Определение крутизны водородной характеристики задайте:**

**- Тип электрода, по ГОСТ 16287-77, изменяется двойным щелчком левой кнопки мыши;**

**- Раствор, номер раствора выбирается кнопками "вверх" или "вниз", справа от номера раствора;**

**рН раствора**, значения рН растворов при соответствующих температурах задается по **ГОСТ 8.134-98;**

Крутизна не менее, (мВ/рН), задается по методике, в соответствии с выбранным электродом и температурой раствора.

### Нажмите кнопку Измерение.

- Е1, потенциал в растворе 3 или 4, мВ;
- Е2, потенциал в растворе 5, мВ.  $\overline{a}$

В соответствующем номеру раствора окне появится измеренное значение потенциала. Проведите измерение в следующем растворе.

Программа произведет расчет и выдаст значение крутизны водородной характеристики, в поле St.

2.8.3.3 Для определения отклонения водородной характеристики от линейности нажмите переключатель Крутизна/Линейность. Произведите измерение потенциалов по МИ 1770-87.

- Е1 и Е2, измеренные потенциалы в кислой среде;
- ЕЗ и Е4, измеренные потенциалы в щелочной среде.

Примечание - Под полем измеряемого потенциала появляется номер раствора.

После проведения измерений программа произведет расчет и выдаст отклонение водородной характеристики от линейности:

- $\overline{a}$ АК, в кислой среде;
- Дщ, в щелочной среде.  $\mathbf{r}$

После окончании измерения нажмите кнопку В протокол.

Примечание - Кнопку В протокол можно нажимать однократно после выполнения всех поверок. Если какие-либо измерения выполнялись несколько раз, то при нажатии кнопки **В протокол** сохраняются только последние результаты.

2.8.4 Протокол поверки электродов имеет вид, рисунок 22.

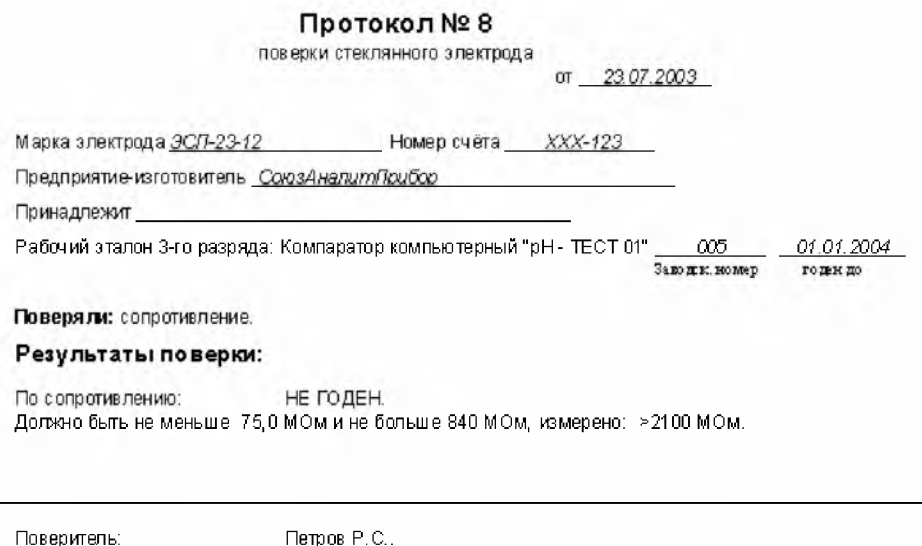

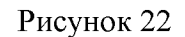

2.8.5 Протоколы автоматически вносятся в базу протоколов и записываются на жесткий диск. Если текущий номер протокола достигнет значения 100, автоматически формируется новый файл протоколов и нумерация протоколов начинается с 1. Старые протоколы при этом сохраняются в виде файла, в имени которого содержится текущая дата по часам компьютера.

Для просмотра сохраненных на диске результатов, используется команда Открыть в меню Поверка электродов, рисунок 24. После выбора файла открывается диалоговое окно (рис. 23), позволяющее найти в данном файле необходимый протокол по его номеру, номеру счета или по дате. В окне выводится список всех протоколов, удовлетворяющих условиям поиска.

Результаты поверки можно напечатать, выделив необходимый протокол и нажав кнопку Печать. Кнопкой Удалить выделенный протокол удаляется из базы.

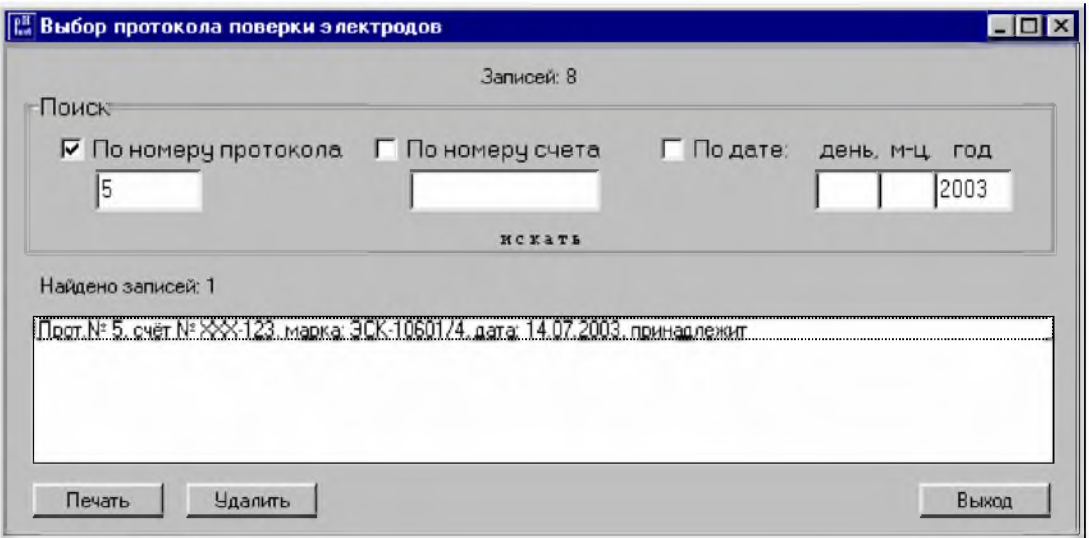

### Рисунок 23

2.8.6 Для пополнения и редактирования баз данных электродов в меню Поверка электродов выберите пункт Базы, рисунок 24. Откроется диалоговое окно Просмотр и пополнение баз данных для электродов (рис. 25).

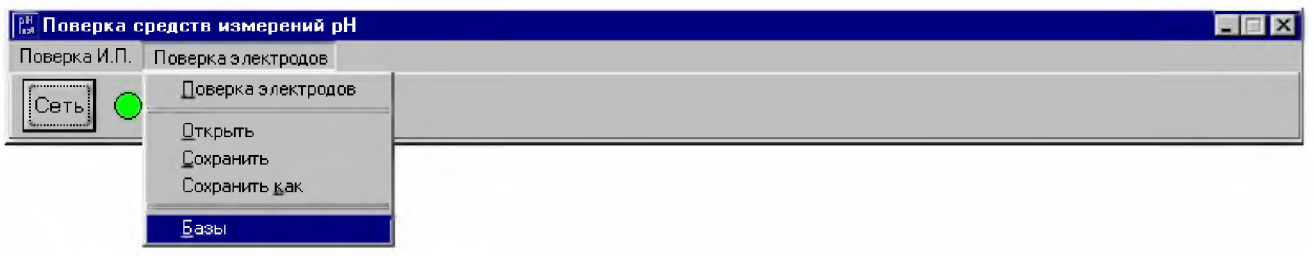

Рисунок 24

Щелчок в диалоговом окне на тип электрода:

- стеклянный;  $\mathbf{r}$
- ионоселективный;
- вспомогательный,

открывает соответствующую базу электродов.

Кнопкой Просмотр выбирается очередная запись в базе;

кнопкой Удалить удаляется запись из открытой базы, признаком удаленной записи является отсутствие флажка над маркой электрода;

кнопка Очистка осуществляет упаковку базы данных.

Пополнение базы данных электродов производится следующим образом:

- выбрать тип электрода;  $\blacksquare$
- для комбинированных электродов установить флажок (комб.).  $\overline{a}$
- записать марку электрода и изготовителя;  $\blacksquare$
- внести из паспорта диапазон сопротивления электрода;  $\mathbf{r}$
- внести из паспорта номинальные значения координат изопотенциальной точки р $H_u$  и  $E_u$ ;  $\sim$
- внести из паспорта градуировочную температуру раствора;
- флажок над маркой электрода должен быть установлен.
- Нажать кнопку Запись.

Кнопкой Выход завершается работа с базами данных.

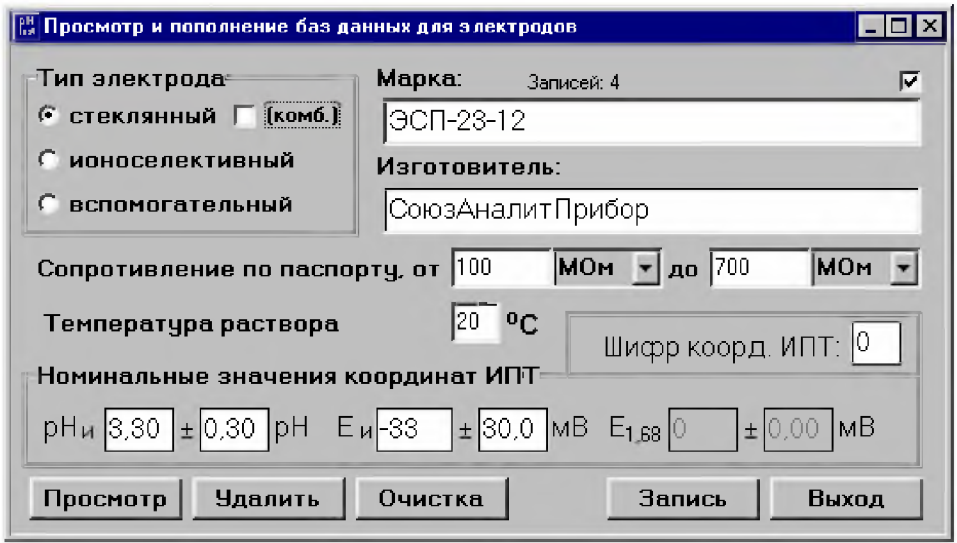

Рисунок 25

### 2.9 Выключение

Закройте все открытые диалоговые окна и нажмите кнопку Сеть, при этом индикатор в программе и светодиод на электронном блоке должны погаснуть. Закройте программу рН-ТЕСТ 01 и выключите компьютер.

#### $\overline{3}$ ТЕХНИЧЕСКОЕ ОБСЛУЖИВАНИЕ

### 3.1 Общие указания

3.1.1 Для выполнения работ по техническому обслуживанию, профилактическому осмотру, проверке и юстировке компаратора должны привлекаться специалисты, изучившие техническую документацию.

### 3.2 Меры безопасности

3.2.1 При работе с компаратором, обслуживающим персоналом, должны выполняться

общие правила работы с электрическими установками напряжением до 1000 В согласно ПТЭ и ПТБ (правила технической эксплуатации и правила техники безопасности при эксплуатации электроустановок потребителей).

3.2.2 Рабочее место эксплуатации установки должно иметь надежное заземление, к которому должен быть подсоединен зажим " - улектронного блока компаратора и корпус системного блока компьютера.

3.3 Порядок технического обслуживания

3.3.1 Обслуживание компаратора включает в себя:

- проверку комплектности;
- осмотр внешнего состояния;  $\overline{a}$
- проверку работоспособности компаратора в целом;

замена, один раз в год, гальванического элемента типа 316, либо на аналогичные (size AA).

### 4 ПОВЕРКА

4.1 Настоящий раздел устанавливает методы и средства первичной и периодической поверки (при выпуске из производства и ремонта, при эксплуатации и хранении).

Рекомендуемый межповерочный интервал периодической поверки - 1 год.

4.2 Операции поверки.

При проведении поверки должны быть выполнены операции, указанные в Таблице 3.

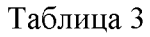

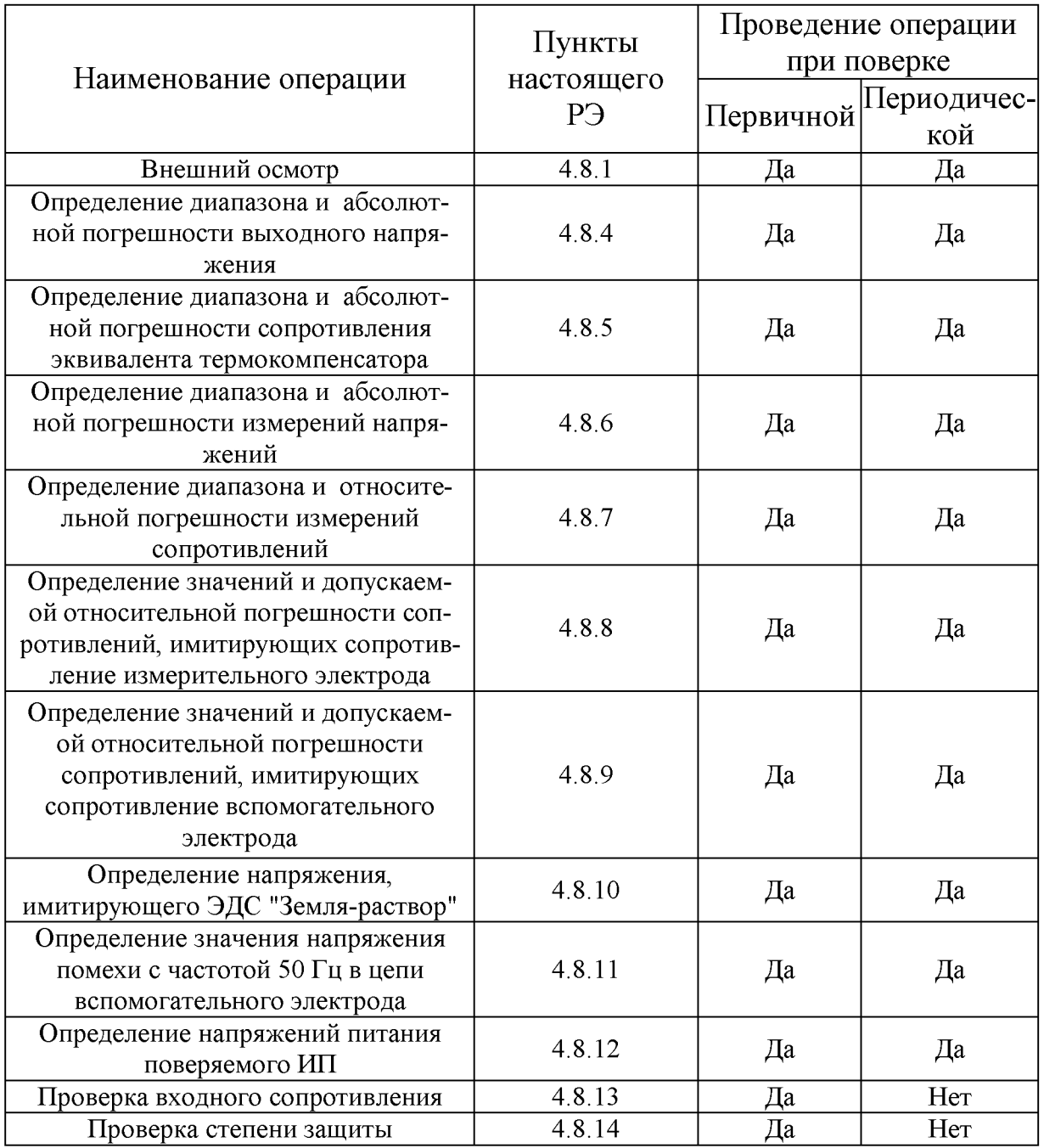

В случае выхода любой поверяемой характеристики за пределы допускаемых значений поверка прекращается, изделие к применению не допускается.

### 4.3 Средства поверки.

4.3.1 При проведении поверки должны быть использованы эталонные средства измерений, приведенные в Таблице 4.

### Таблица 4

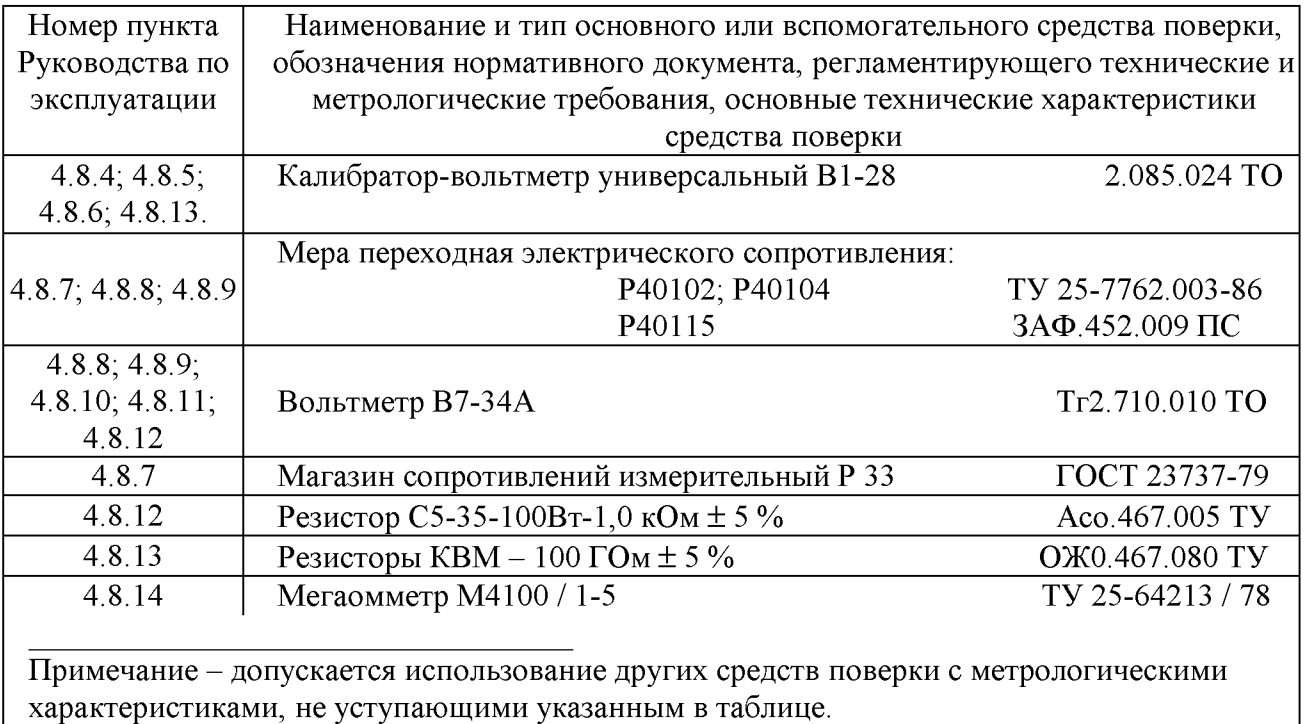

### 4.4 Требования к квалификации поверителей

4.4.1 К проведению поверки допускаются лица, аттестованные в качестве поверителей в порядке установленном Госстандартом РФ.

### 4.5 Требование безопасности

4.5.1 При работе с компаратором «pH-TECT 01» необходимо соблюдать правила безопасности, нормирующие работу с электроприборами.

### 4.6 Условия поверки.

4.6.1 При проведении испытаний должны соблюдаться следующие условия:

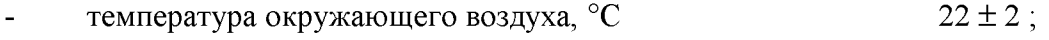

- $60 \pm 15$ ; относительная влажность воздуха, %
- питание от сети переменного тока напряжением (220,0  $\pm$  4,4) В, частотой (50,0  $\pm$  0,5) Гц.

### 4.7 Подготовка к поверке

4.7.1 Перед началом испытаний компаратор «pH-TECT 01» и эталоны должны быть выдержаны в помещении, где будет производиться поверка, не менее 4 ч.

### 4.8 Проведение поверки

4.8.1 Внешний осмотр.

При проведении внешнего осмотра проверяют визуально:

- комплектность компаратора в соответствии с РЭ;
- отсутствие механических повреждений, влияющих на работоспособность компаратора;
- чистоту и целостность разъемов и гнезд;
- исправность соединительных проводов (кабелей);
- четкость и правильность маркировки в соответствии с РЭ (обозначение прибора, наименование или товарный знак предприятия - изготовителя, заводской номер).

**4.8.2 Подготовить компаратор к работе, в соответствии с разделом 2.2 (Подготовка к использованию).**

**4.8.3 Запустить программу Поверка «рН-ТЕСТ 01». Время прогрева компаратора 45 мин. 4.8.4 Определение диапазона и основной абсолютной погрешности выходного напряжения производится следующим образом:**

**4.8.4.1 Собирают схему согласно рисунку 26.**

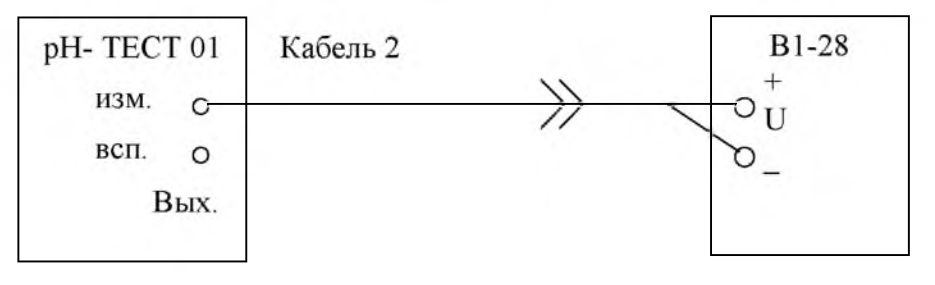

**Рисунок 26**

**4.8.4.2 Для проведения измерений в Основном меню выбрать пункт Поверка, на экране появится диалоговое окно Поверка «рН-ТЕСТ», рисунок 27.**

**Установить на панели имитаторов:**

 $R_{H3M} = 0$  MOm;  $R_{BCH} = 0$  KOm;  $E_{3-p} = 0$  B;  $U_{HHT}$   $H.\Pi = 220$  B;  $U_{H0MexH} = 0$  MB.

В поле Поверка выходного напряжения задать значение U<sub>зад</sub> проверяемой точки в (мВ).

**После этого нажать кнопку Контроль в том же поле. Калибратором-вольтметром В 1-28 измерить полученное напряжение. Повторить указанные процедуры во всех проверяемых точках: 2100мВ; 1500 мВ; 1000 мВ; 500 мВ; 100 мВ; 0 мВ; минус 100 мВ; минус 500 мВ; минус 1000 мВ; минус 500 мВ; минус 2100 мВ.**

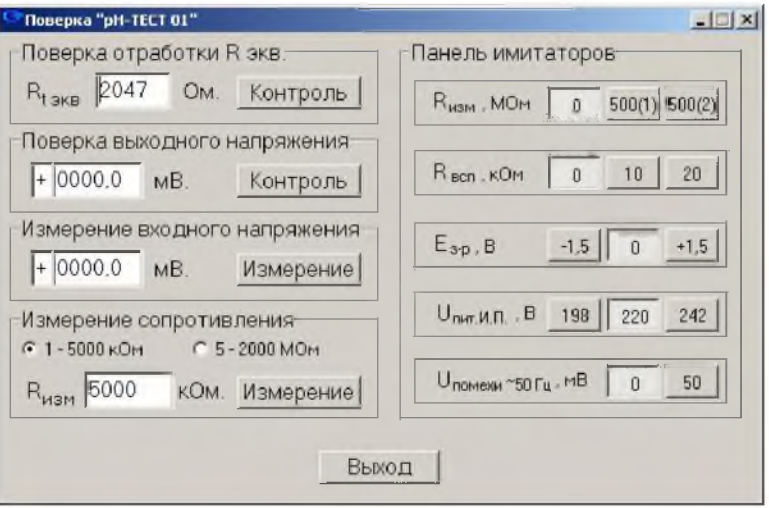

**Рисунок 27**

Примечание - Изменение знака задаваемого напряжения U<sub>зад</sub> производится двойным щелчком мыши **на знаке + или - в окне этого поля.**

4.8.4.3 Произвести расчет погрешности в каждой точке по формуле (1):

$$
\Delta U = U_{\text{3a}q} - U_{\text{M3M}} \tag{1}
$$

где:  $\Delta U$  – основная, абсолютная погрешность выходного напряжения, мВ;

 $U_{\text{3aJ}}$  – напряжение, задаваемое компаратором «pH-TECT 01», мВ;

 $U_{H2M}$  – напряжение, измеренное калибратором-вольтметром В1-28, мВ.

4.8.4.4 Полученный результат не должен превышать предела допускаемой основной абсолютной погрешности, указанного в таблице 1 (2).

4.8.5 Определение диапазона и абсолютной погрешности сопротивления эквивалента термокомпенсатора производится следующим образом:

4.8.5.1 Собирают четырех проводную схему согласно рисунку 28.

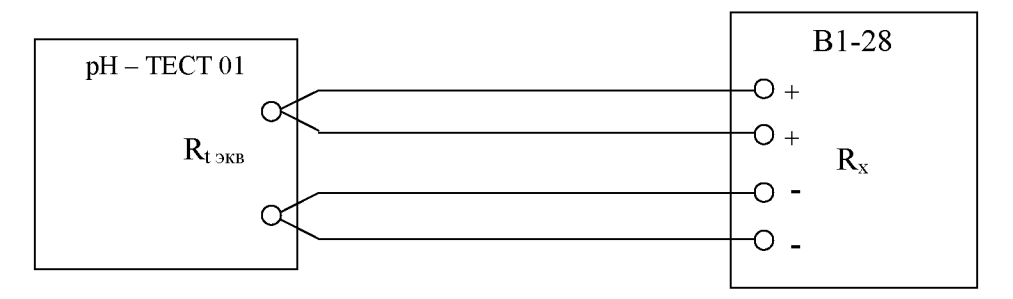

Рисунок 28

4.8.5.2 Для проведения измерений  $R_{t,255}$ , в поле Поверка отработки R экв задать значение  $R_{t,255}$ проверяемой точки и нажать кнопку Контроль. Снять показание с омметра. Повторить указанные процедуры во всех проверяемых точках: 1 Ом; 2 Ом; 4 Ом; 8 Ом; 16 Ом; 32 Ом; 64 Ом; 128 Ом; 256 Ом; 512 Ом; 1024 Ом; 2047 Ом.

4.8.5.3 Произвести расчет погрешности в каждой точке по формуле (2):

$$
\Delta R = R_{\text{3a}\text{A}} - R_{\text{H3M}} \tag{2}
$$

где:  $\Delta R$  – абсолютная погрешность сопротивления, Ом;

 $R_{\text{3aI}}$  – сопротивление, задаваемое компаратором «pH-TECT 01», Ом;

 $R_{H2M}$  – сопротивление, измеренное калибратором-вольтметром В1-28, Ом.

4.8.5.4 Полученный результат не должен превышать предела допускаемой абсолютной погрешности указанного в таблице 1 (4).

4.8.6 Определение диапазона и абсолютной погрешности измерений напряжений производится следующим образом:

4.8.6.1 Собирают схему согласно рисунку 29.

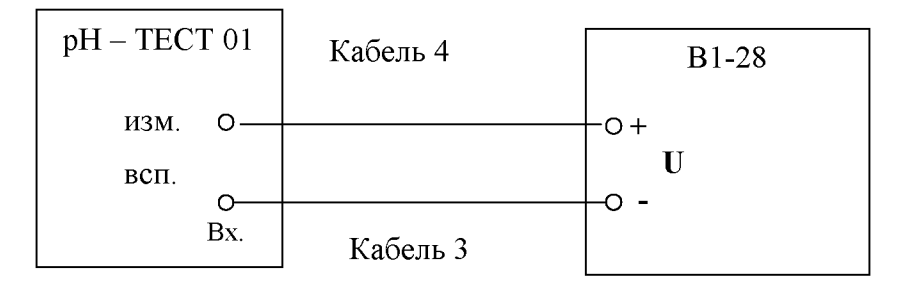

**4.8.6.2 Для проведения измерений необходимо задать значение проверяемой точки на калибраторе-вольтметре В 1-28 и нажать кнопку Измерение в поле Измерение входного напряжения. Снять показание в этом поле. Кнопку Измерение нажимать не ранее, чем через 10 с после установления значения на калибраторе-вольтметре В 1-28. Повторить указанные процедуры во всех проверяемых точках: 2100 мВ; 1500 мВ; 1000 мВ; 500 мВ; 100 мВ; 0; минус 100 мВ; минус 500 мВ; минус 1000 мВ; минус 1500 мВ; минус 2100 мВ.**

**4.8.6.3 Произвести расчет погрешности в каждой точке по формуле (3):**

$$
\Delta U = U_{\text{saq}} - U_{\text{msm}} \tag{3}
$$

**где: ЛИ - абсолютная погрешность измерений напряжений, мВ;**

**и зад - напряжение, задаваемое калибратором-вольтметром В 1-28, мВ;**

**и изм - напряжение, измеряемое компаратором «рН-ТЕСТ 01», мВ.**

**4.8.6.4 Полученный результат не должен превышать предела допускаемой основной абсолютной погрешности, указанного в таблице 1 (6).**

**4.8.7 Определение диапазона и относительной погрешности измерений сопротивлений производится следующим образом:**

**4.8.7.1 Собирают схему согласно рисунку 30.**

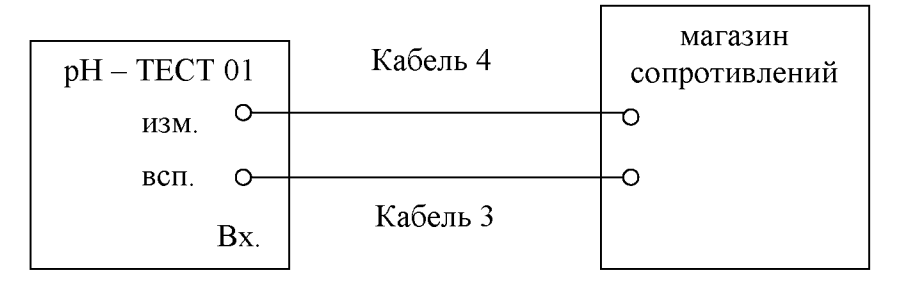

**Рисунок 30**

**4.8.7.2 Для проведения измерений необходимо задать значение проверяемой точки на магазине сопротивлений Р33, Р40102, Р40104 или Р40115 и нажать кнопку Измерение в поле Измерение сопротивления. Снять показание в этом поле. Повторить указанные процедуры во всех проверяемых точках: 1,0 кОм; 10 кОм; 100 кОм; 1000 кОм; 5000 кОм; 5,0 МОм; 10 МОм; 100 МОм; 1000 МОм; 2000 МОм.**

**4.8.7.3 Произвести расчет относительной погрешности в каждой точке по формуле (4):**

$$
\Delta R = \frac{R_{\text{3a}} - R_{\text{m}}}{R_{\text{3a}}}
$$
 · 100% (4)

**где: ЛЯ - относительная погрешность измерений сопротивлений, %;**

**Язад - сопротивление, задаваемое магазином сопротивлений, кОм; МОм;**

**Яизм - сопротивление измеренное компаратором «рН-ТЕСТ 01», кОм; МОм.**

**4.8.7.4 Полученный результат не должен превышать предела допускаемой относительной погрешности, указанного в таблице 1 (9) и 1 (11).**

**4.8.8 Определение значений и допускаемой относительной погрешности сопротивлений, имитирующих сопротивление измерительного электрода, производится следующим образом:**

4.8.8.1 Собирают схему согласно рисунку 31.

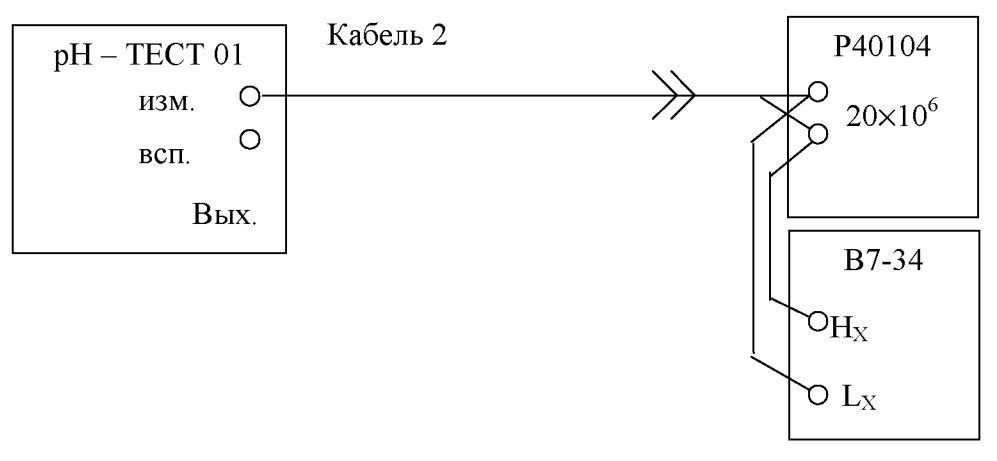

Рисунок 31

4.8.8.2 Установить на магазине Р 40104, значение сопротивления, равное  $20\times10^{6}$  Ом. Установить вольтметр В7-34 на предел 1,0 В.

4.8.8.3 Для проведения измерений необходимо в поле Панель имитаторов установить:

 $R_{H3M}$  = 500<sub>(1)</sub> MOM,  $R_{BCH}$  = 0 KOM,  $E_{3-p}$  = 0,  $U_{HHT}$   $H.\Pi$  = 220 B,  $U_{IDMexH}$  = 0 B.

В поле Поверка выходного напряжения установить значение  $U_{\text{saI}} = 2100 \text{ MB}$ , нажать кнопку Контроль в этом же поле, снять показания на вольтметре В7-34, затем установить значение  $U_{\text{3a}I}$  = минус 2100 мВ, нажать кнопку Контроль снять показания на вольтметре В7-34 и произвести расчет по формуле (5).

$$
R_{\text{H3M 1,(2)}} = \left(\frac{4200}{\left| + U_{\text{H3M}} \right| + \left| - U_{\text{H3M}} \right|} - 1\right) \times 20.10^6 \tag{5}
$$

где:  $R_{H3M-1,(2)}$  – сопротивление, имитирующее сопротивление измерительного электрода, Oм:

 $U_{H3M}$  – напряжение, измеренное вольтметром В7-34, мВ;

Затем необходимо выключить  $R_{\text{H3M}} = 500_{(1)}$  и включить  $R_{\text{H3M}} = 500_{(2)}$ , повторить процедуру измерения и произвести расчет по формуле (5).

относительную погрешность задания сопротивления, имитирующего 4.8.8.4 Определить сопротивление измерительного электрода, по формуле (6):

$$
\delta_{1,(2)} = \frac{500 \times 10^{6} - R_{\text{H3M}}}{500 \times 10^{6}} \times 100\%
$$
 (6)

где:  $\delta_{1,(2)}$  – относительная погрешность сопротивлений, %;

 $500 \times 10^{6}$  – номинальное значение сопротивления, Ом;

 $R_{H<sub>2M,1,(2)}</sub>$  – сопротивление, имитирующее сопротивление измерительного электрода, Ом.

4.8.8.5 Произвести расчет для  $R_{H2M}$  = 1000 МОм, по формуле (7):

$$
\delta_{1000} = \frac{\sqrt{(500 \times 10^6 - R_{H3M.1})^2 + (500 \times 10^6 - R_{H3M.2})^2}}{1000 \times 10^6} \times 100\% \tag{7}
$$

где:  $\delta_{1000}$  – относительная погрешность задания сопротивления  $R_{H3M}$  = 1000 MOM, %.

4.8.8.6 Полученный результат не должен превышать предела допускаемой относительной погрешности, указанного в таблице 1 (13). 27

**4.8.9 Определение значений и допускаемой относительной погрешности сопротивлений, имитирующих сопротивление вспомогательного электрода, производится следующим образом:**

**4.8.9.1 Собирают схему согласно рисунку 32.**

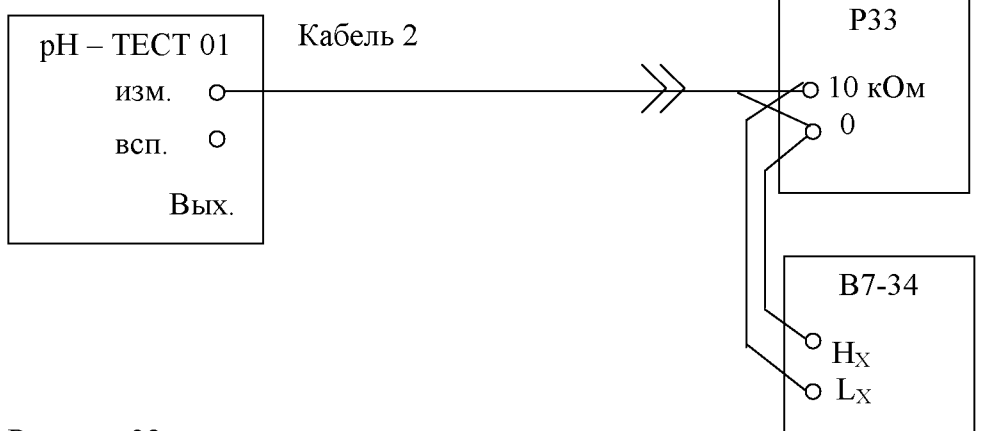

### Рисунок 32

**4.8.9.2 Установить на магазине Р40102, значение сопротивления, равное 10 кОм.**

**Установить вольтметр В7-34 на предел 1,0 В.**

**4.8.9.3 Для проведения измерений необходимо в поле Панель имитаторов установить:**  $R_{H3M} = 0$  MOm,  $R_{BCH} = 10$  KOm,  $E_{3-p} = 0$  B,  $U_{H1}H \cdot \Pi = 220$  B,  $U_{H0MexH} = 0$  B.

**В поле Поверка выходного напряжения установить значение 2100 мВ. Нажать кнопку Контроль в этом же поле, снять показания на вольтметре В7-34 и произвести расчет по формуле (8).**

**Затем нажать кнопку Явсп= 20 кОм, снять показания на вольтметре В7-34 и произвести расчет по формуле (8).**

$$
R_{\text{BCH 10,(20)}} = \frac{(2100 - U_{\text{H3M}}) \times 10^4}{U_{\text{H3M}}} - 200
$$
 (8)

**где: Явсп 10, (20) - сопротивление, имитирующее сопротивление вспомогательного электрода, Ом;**

**2100 - напряжение, задаваемое компаратором «рН-ТЕСТ 01», мВ;**

**Цизм - напряжение, измеренное вольтметром В7-34, мВ;**

**104 - сопротивление, задаваемое магазином сопротивлений Р33, Ом.**

**4.8.9.4 Определить относительную погрешность задания сопротивления, имитирующего сопротивление вспомогательного электрода, по формуле (9):**

$$
\delta_{10,(20)} = \frac{R_{\text{BCH HOM 10,}(20)} - R_{\text{BCH 10,}(20)}}{R_{\text{BCH HOM 10,}(20)}} \times 100\%
$$
 (9)

**где: 810, (20) - относительная погрешность сопротивлений, %;**

 $R_{\text{BCH HOM 10. (20)}$  – номинальное значение сопротивлений при  $R_{\text{BCH}}=10 \text{ kO}$ м ( $R_{\text{BCH}}=20 \text{ kO}$ м), Ом; **Явсп 10, (20) - сопротивление, имитирующее сопротивление вспомогательного электрода, Ом.**

**4.8.9.5 Полученный результат не должен превышать предела допускаемой относительной погрешности, указанного в таблице 1 (15).**

**4.8.10 Определение напряжения, имитирующего ЭДС "Земля-раствор", производится следующим образом:**

**4.8.10.1 Собирают электрическую схему, в соответствии с рисунком 25.**

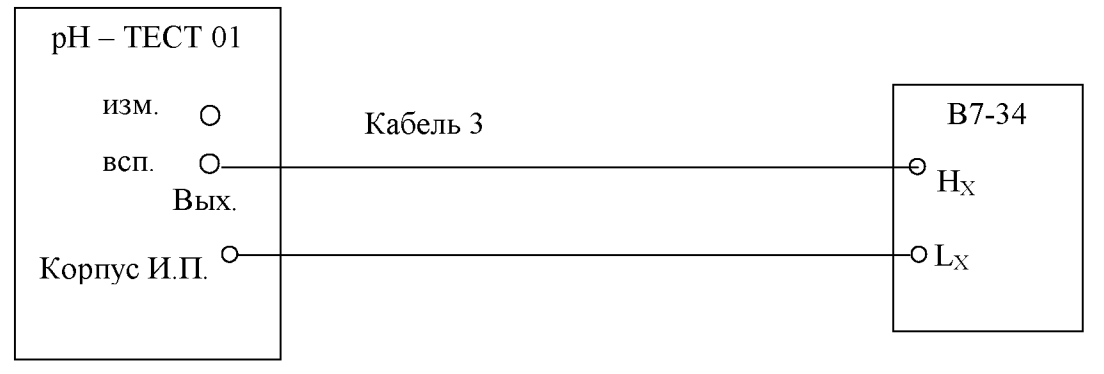

**Рисунок 33**

**4.8.10.1 Установить на вольтметре В7-34 предел 10 В.**

**4.8.10.2 Для проведения измерения необходимо в поле Панель имитаторов установить Ез-р = + 1,5 В, снять показания с вольтметра В7-34.**

**Повторить измерение для Ез-р = - 1,5 В.**

**4.8.10.3 Полученный результат не должен превышать значения указанного в таблице 1 (16).**

**4.8.11 Определение значения напряжения помехи с частотой 50 Гц в цепи вспомогательного электрода производится следующим образом:**

**4.8.11.1 Собирают электрическую схему согласно рисунку 26.**

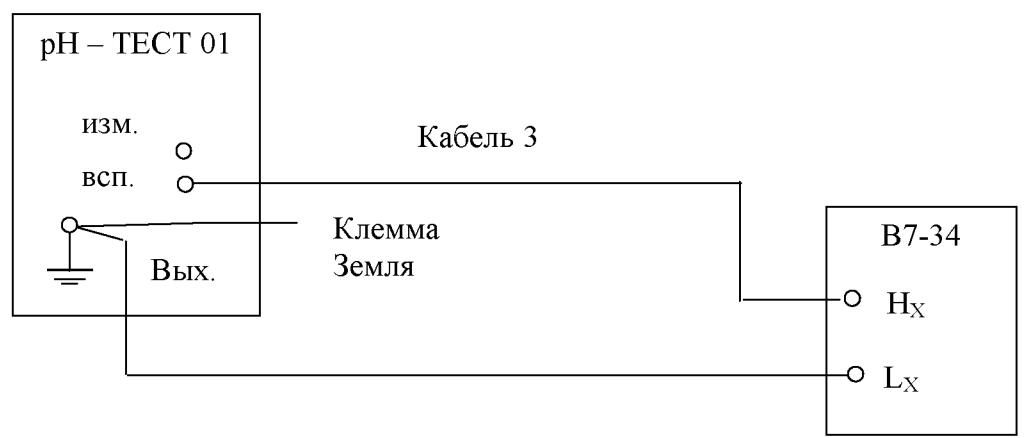

### **Рисунок 34**

**4.8.11.2 Установить на вольтметре В7-34 предел 1 В, в режиме измерения переменного напряжения.**

**4.8.11.3 Для проведения измерений необходимо в поле Панель имитаторов установить:**

 $R_{\text{BCH}} = 0$  кОм;  $U_{\text{HHI}}$ И.П = 220 В;  $U_{\text{HOMEXH}} = 50$  мВ. Снять показания с вольтметра В7-34.

**4.8.11.4 Полученный результат не должен превышать значения указанного в таблице 1 (17).**

**4.8.12 Определение напряжений питания, потребляемого ИП, производится следующим образом:**

**4.8.12.1 Собирают схему в соответствии с рисунком 27, при этом, в качестве сопротивления нагрузки Ян можно использовать резистор типа С5-35-100 Вт - 1 кОм ± 5 % или резистор другого типа с аналогичными характеристиками.**

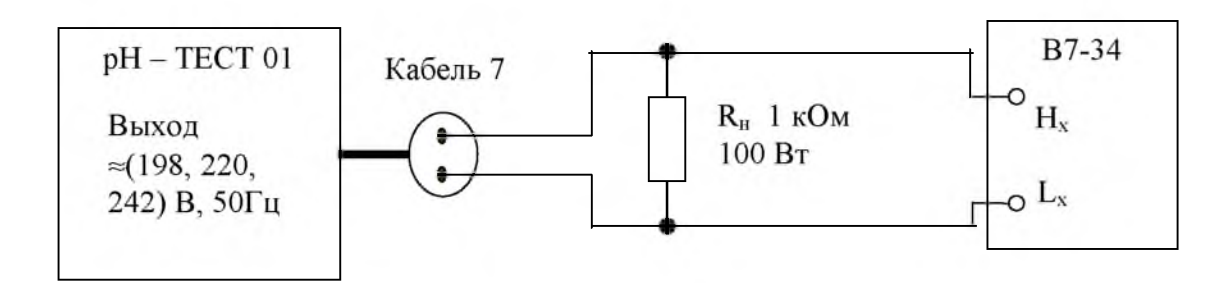

Рисунок 35

4.8.12.2 Установить на вольтметре В7-34 предел 1000 В, в режиме измерения переменного напряжения.

- 4.8.12.3 Для проведения измерений необходимо в поле Панель имитаторов нажать кнопку  $U_{\text{HHT}}$  И.П = 198 В, и снять показания с вольтметра В7-34. Повторить измерения для  $U_{\text{HMT}}$   $H.\Pi$  =220 B  $\mu$   $U_{\text{HHT}}$   $H.\Pi$  = 242 B.
- 4.8.12.4 Определяют относительную погрешность задания задаваемых напряжений питания  $\approx$ (198; 220; 242)В, по формуле (10):

$$
\delta_{198.(220)(242)} = \frac{U_{\text{HOM}} - U_{\text{HSM}}}{U_{\text{HOM}}} \times 100\% \quad , \tag{10}
$$

где:  $\delta_{198,(220),(242)}$  – относительная погрешность задания задаваемых напряжений питания, %;  $U_{\text{HOM}}$  – номинальное значение напряжения, В;

 $U_{H3M}$  – напряжение, измеренное вольтметром В7-34, В.

4.8.12.4 Полученный результат не должен превышать значения указанного в таблице 1 (16).

4.8.13 Оформление результатов поверки.

4.8.13.1 Положительные результаты первичной поверки компаратора оформляются отметкой в эксплуатационной документации, а на положительные результаты периодической поверки оформляется свидетельство о поверке.

4.8.13.2 В случае отрицательных результатов периодической поверки выдают извещение о непригодности с указанием причин, свидетельство аннулируют, компаратор к применению не допускают.

# 5 ТЕКУЩИЙ РЕМОНТ

### 5.1 Общие указания

5.1.1 Мелкий ремонт может производиться на эксплуатирующем предприятии в соответствии с табл.5

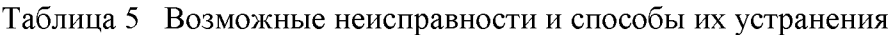

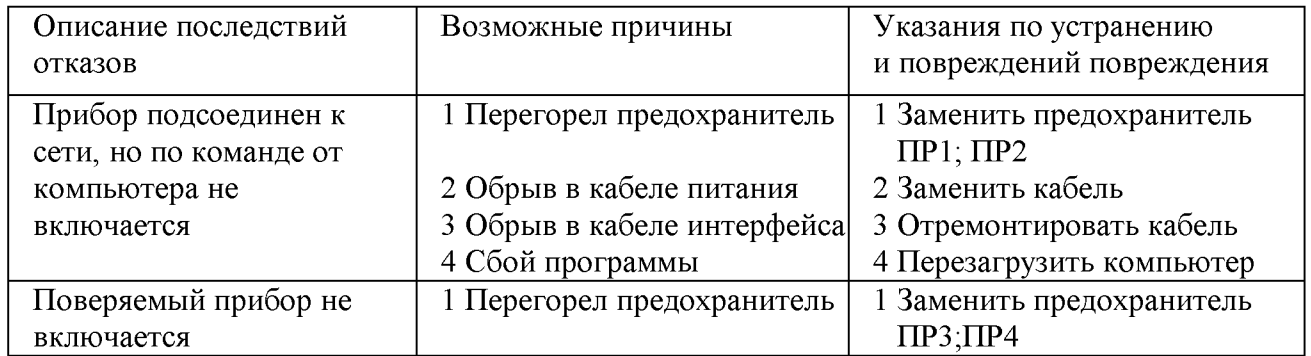

5.1.2 Меры безопасности, которые необходимо соблюдать при ремонте, изложены в пунктах 2.1.1 и 2.1.2 настоящего РЭ.

### **6 ТРАНСПОРТИРОВАНИЕ И ХРАНЕНИЕ**

**6.1 Компаратор в упаковке транспортируют в закрытых транспортных средствах любого вида. При транспортировании самолетом компаратор должен быть размещен в отапливаемом герметизированном отсеке.**

**6.2 Температура транспортирования от 5 до 45°С.**

**6.3 Компаратор до введения в эксплуатацию следует хранить на складах в упаковке предприятия-изготовителя при температуре окружающего воздуха от 5 до 45°С и относительной влажности до 80 % при температуре 25°С.**

**Без упаковки компаратор следует хранить при температуре окружающего воздуха от 10 до 35°С и относительной влажности до 80 % при температуре 25°С.**

**В помещениях для хранения не должно быть пыли, паров кислот и щелочей, агрессивных газов и других вредных примесей, вызывающих коррозию.**

**6.4 Условия транспортирования и хранения компьютера должны соответствовать технической документации изготовителя компьютера.**

### **7 ГАРАНТИИ ИЗГОТОВИТЕЛЯ**

**7.1 Предприятие-изготовитель гарантирует соответствие компаратора требованиям**

**ТУ 4381-001-02567768-2001 при соблюдении условий эксплуатации, транспортирования и хранения, изложенных в настоящем РЭ.**

**7.2 Гарантийный срок эксплуатации - 12 месяцев со дня ввода компаратора в эксплуатацию. 7.3 Гарантийный срок хранения - 6 месяцев с момента изготовления.**

**7.4 В случае возникновения неисправности компаратора при соблюдении требуемых условий эксплуатации, транспортирования и хранения, предприятие-изготовитель обязано безвозмездно устранить неисправности, при этом гарантийный срок продлевается на время, прошедшее со дня подачи рекламации до введения компаратора в эксплуатацию.**

#### СВИДЕТЕЛЬСТВО О ПРИЕМКЕ И ПОВЕРКЕ 8

Компаратор компьютерный «pH-TECT 01», заводской номер \_\_\_\_\_\_\_\_\_\_\_\_ изготовлен и принят в соответствии с обязательными требованиями государственных стандартов, технических условий ТУ 4381-001-02567768-2001 и признан годным к эксплуатации

Контрольный мастер

личная подпись

Расшифровка подписи

Год, месяц, число

 $M.\Pi.$ 

Компаратор компьютерный «pH-TECT 01» прошел первичную поверку в соответствии с пунктом 3.4 настоящего РЭ и признан годным к эксплуатации

Заводской номер

Дата поверки " " 200 г.

Организация, проводившая поверку

Поверитель

личная подпись

Расшифровка подписи

 $M.\Pi.$ 

### **9 СВИДЕТЕЛЬСТВО ОБ УПАКОВЫВАНИИ**

**Компаратор компьютерный «рН-ТЕСТ 01», заводской номер\_\_\_\_\_\_\_\_\_\_\_ упакован предприятием-изготовителем согласно требованиям ГОСТ 9181.**

**Должность Личная подпись Расшифровка подписи**

**Год, месяц, число**

### **10 СВЕДЕНИЯ О РЕКЛАМАЦИЯХ**

**10.1 В случае потери работоспособности или снижении показателей качества ниже** установленных норм, при условии соблюдения требований раздела 6 "Гарантии **изготовителя", потребитель оформляет рекламационный акт в установленном порядке и направляет в адрес изготовителя.**

**Адрес предприятия-изготовителя:**

**Федеральное государственное учреждение «УРАЛЬСКИЙ ЦЕНТР СТАНДАРТИЗАЦИИ, МЕТРОЛОГИИ и СЕРТИФИКАЦИИ - ФГУ «УРАЛТЕСТ»**

**620219, г.Екатеринбург, ул Красноармейская, 2а, Телефон 350-25-83, факс 350-40-81 E-mail: [ucsm@mail.ur.ru](mailto:ucsm@mail.ur.ru)**

### **11 УТИЛИЗАЦИЯ**

**11.1 При испытаниях, хранении, транспортировании и эксплуатации компаратор компьютерный «рН-ТЕСТ 01» не оказывает химических, механических, радиационных, электромагнитных, термических и биологических воздействий на окружающую среду.**

**Специальные требования к защите от воздействий, угрожающих природной среде, здоровью и генетическому фонду человека при работе с компаратором компьютерным «рН-ТЕСТ 01» не предъявляются.**

**11.2 По окончании срока эксплуатации компаратор компьютерный «рН-ТЕСТ01» подлежит разборке. При необходимости отдельные его узлы и детали могут использоваться в качестве ремонтных материалов, неиспользуемые узлы и детали подлежат сдаче в металлолом.**